ООО «Технологии Радиосвязи»

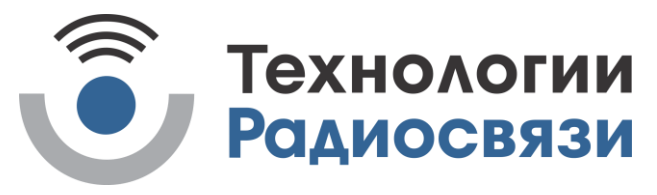

Утвержден

ТИШЖ.468342.111-02 РЭ-ЛУ

Коммутатор 8х1 СВЧ диапазона Руководство по эксплуатации ТИШЖ.468342.111-02 РЭ

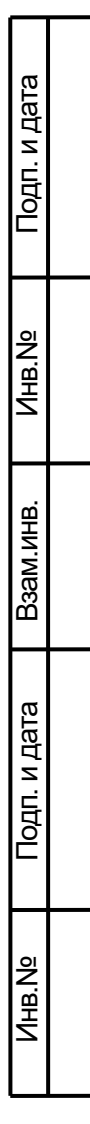

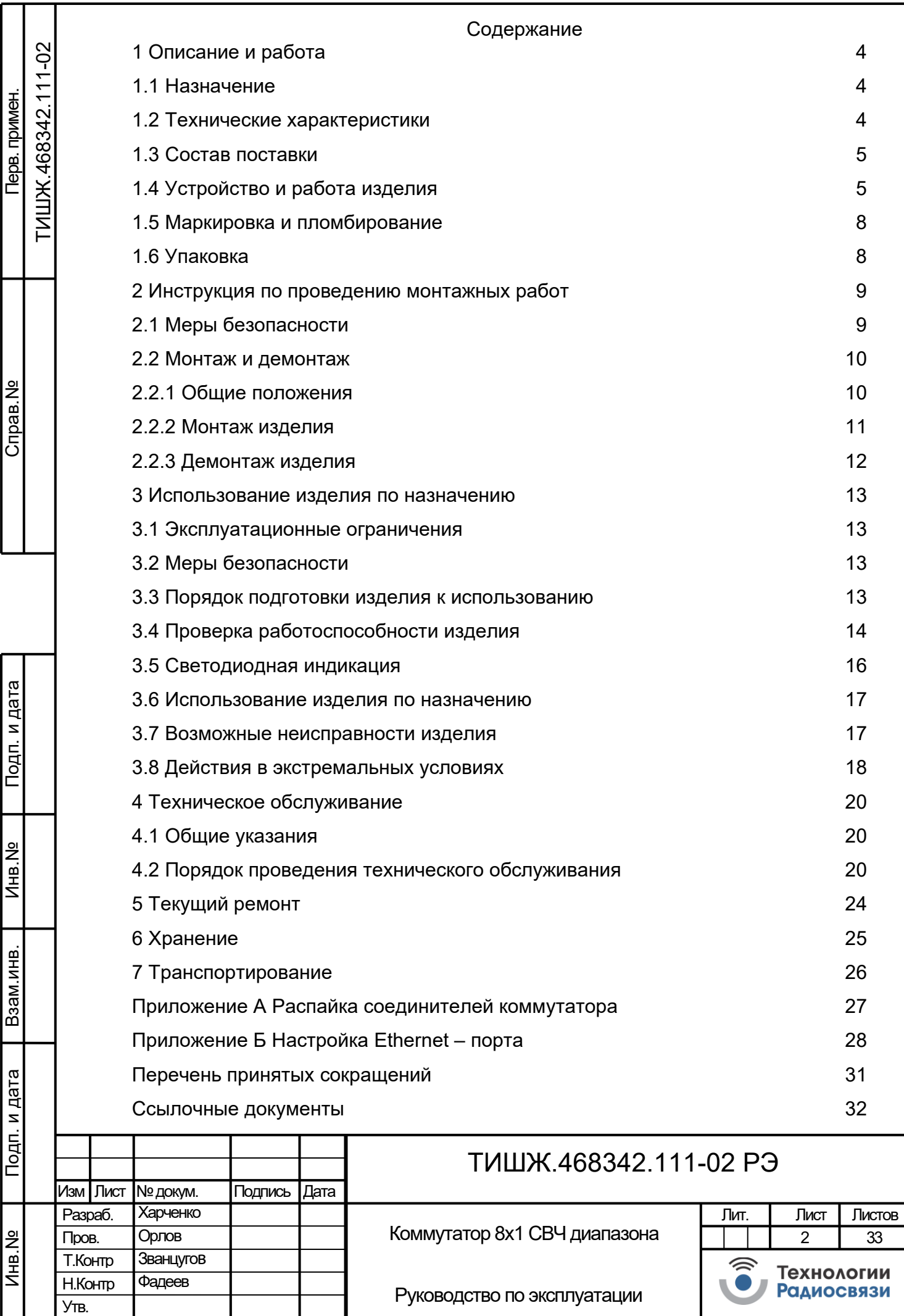

Настоящее руководство по эксплуатации (далее по тексту – РЭ) ТИШЖ.468342.111-02 РЭ предназначено для организации правильной и безопасной эксплуатации коммутатора 8х1 СВЧ диапазона (далее по тексту – коммутатор или изделие) и содержит сведения о конструкции, основных характеристиках и условиях работы, а также основные правила, методы и приемы работы, необходимые для использования по назначению, технического обслуживания (далее по тексту – ТО), текущего ремонта, хранения и транспортирования изделия.

Обслуживающий персонал и операторы коммутатора должны изучить настоящее РЭ и сдать зачет по электробезопасности с квалификацией не ниже группы III (напряжение до 1000 В) согласно Правилам техники безопасности (далее по тексту – ПТБ). Проведение инструктажей по правилам техники безопасности должно оформляться в специальном журнале эксплуатирующего подразделения.

К опасным воздействиям при эксплуатации коммутатора относится сетевое напряжение 220 В переменного тока промышленной частоты 50 Гц.

Перечни принятых сокращений и ссылочных документов приведены в конце РЭ.

Номера ссылочных документов в тексте РЭ указаны в квадратных скобках.

Настоящее РЭ разработано в соответствии с требованиями ГОСТ 2.601, ГОСТ 2.610 и должно постоянно находиться с изделием.

Подп. и дата

Инв.№

Взам.

Подп. и дата

Инв.№

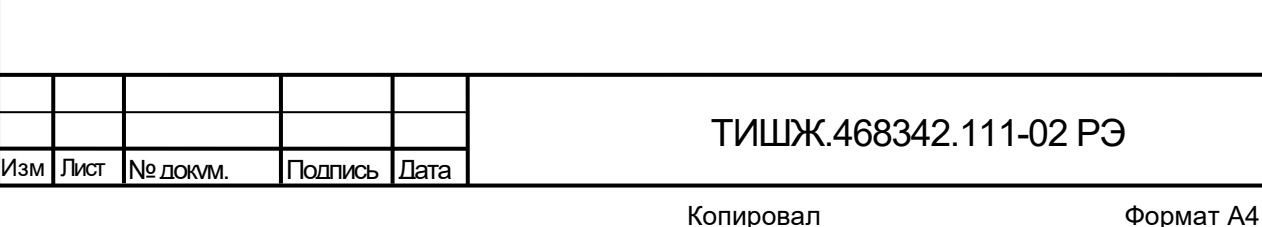

3

Лист

1 Описание и работа

1.1 Назначение

<span id="page-3-1"></span><span id="page-3-0"></span>Коммутатор 8х1 СВЧ диапазона ТИШЖ.468342.111-02 [1] производства ООО «Технологии Радиосвязи» предназначен для переключения восьми входных сигналов на один выход и использования для работы в составе системы коммутации земных станций спутниковой связи различного назначения в СВЧ диапазоне частот. Переключение производится по командам, поступающим от внешнего устройства управления, например от персонального компьютера типа ноутбук по интерфейсу удаленного контроля и управления M&C RS-485 или Ethernet, либо в ручном режиме через панель управления, расположенной на передней стороне изделия.

Коммутатор обеспечивает решение следующих функциональных задач:

− управление внутренним ВЧ переключателем;

− прием и обработка полученных команд управления по интерфейсу дистанционного контроля и управления RS-485 или Ethernet.

1.2 Технические характеристики

Изм Лист № докум. Подпись Дата

<span id="page-3-2"></span>1.2.1. Основные технические характеристики коммутатора приведены в таблице [1.](#page-3-3)

Таблица 1 – Основные технические характеристики коммутатора

<span id="page-3-3"></span>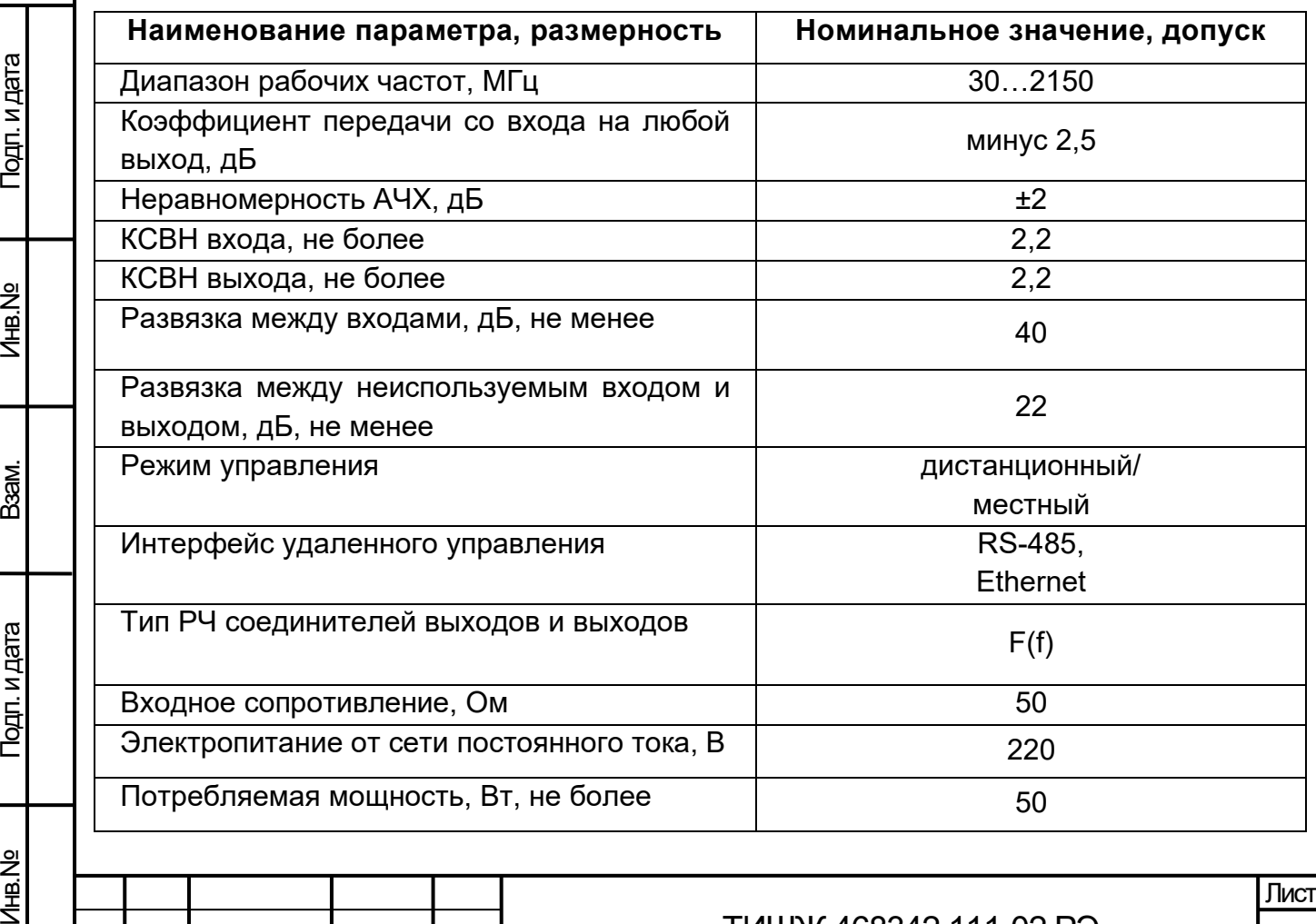

ТИШЖ.468342.111-02 РЭ

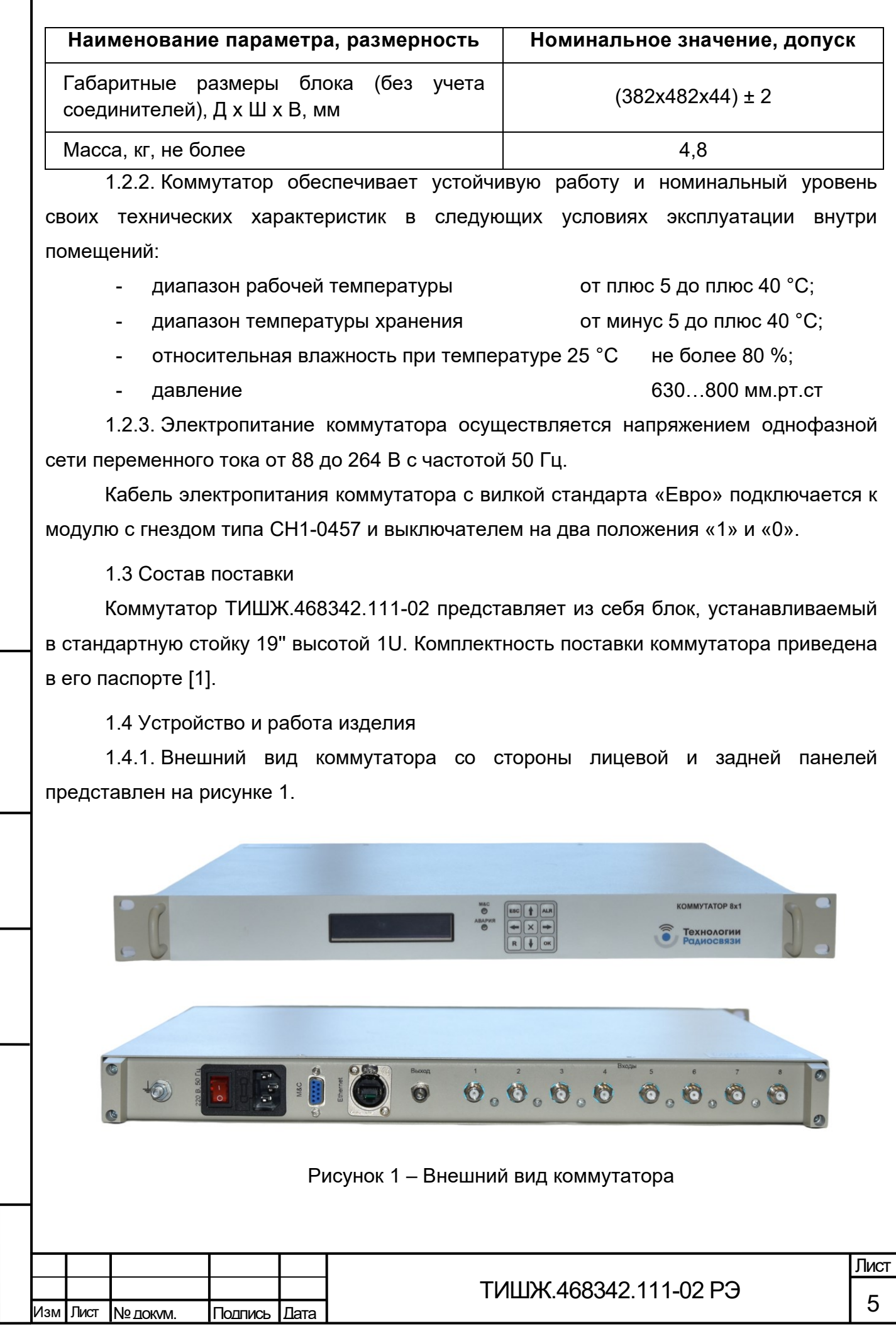

<span id="page-4-1"></span><span id="page-4-0"></span>Подп. и дата

Инв.№

Взам.

Подп. и дата

<span id="page-4-2"></span>Инв.№

На задней панели коммутатора расположены соединители, представленные в таблице [2.](#page-5-0)

Таблица 2 – Соединители, расположенные на задней панели коммутатора

<span id="page-5-0"></span>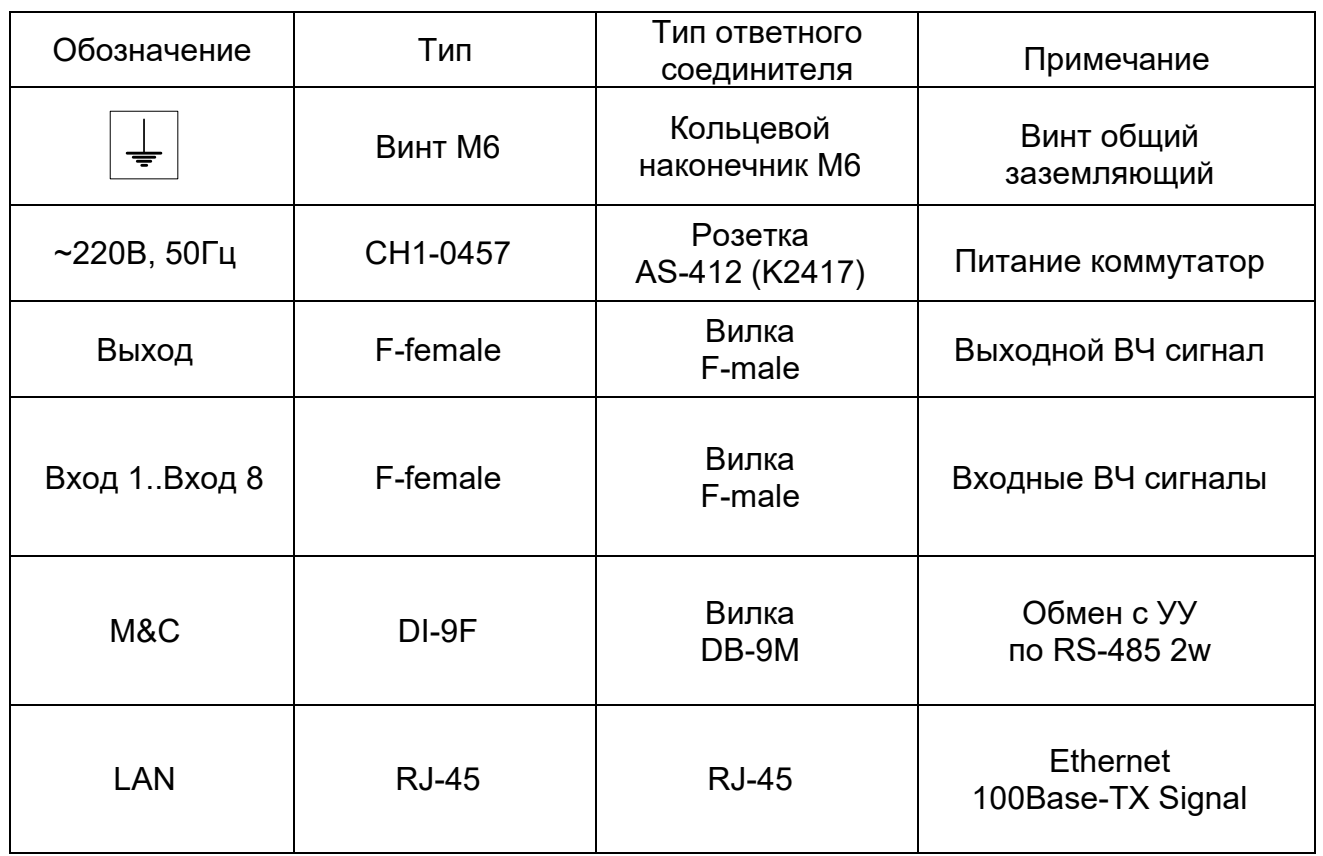

1.4.2. Функциональная схема коммутатора представлена на рисунке [2](#page-6-0)

Подп. и дата

Инв.№

Взам.

Подп. и дата

Инв.№

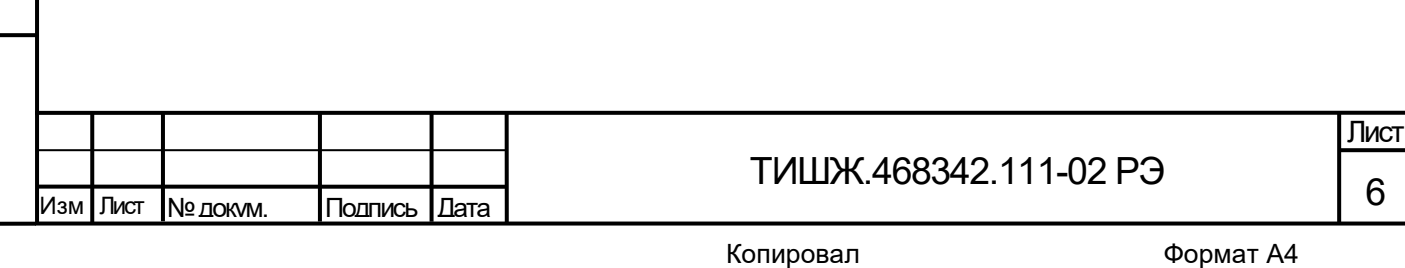

<span id="page-6-0"></span>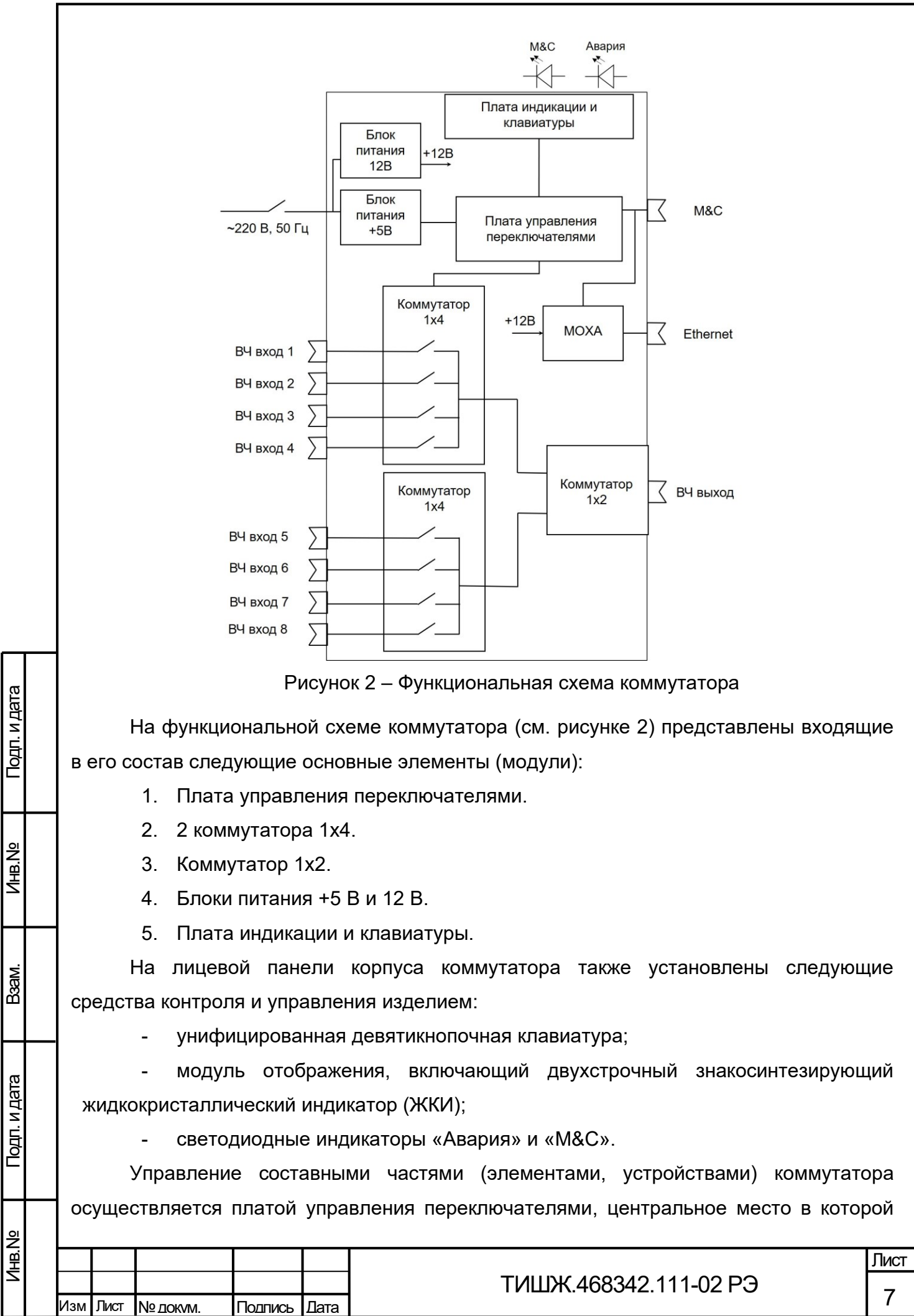

занимает микроконтроллер с программным обеспечением, который осуществляет взаимодействие с составными частями коммутатор, а также реализует протокол обмена данными коммутатор с удаленным устройством управления по интерфейсу RS-485 через соединитель «M&C».

Отображение устанавливаемых и контролируемых параметров обеспечивается с помощью двух строчного буквенно-цифрового ЖКИ и светодиодной индикации, расположенных на передней панели изделия (см. рисунок [1\)](#page-4-2).

Состав отображаемых параметров включает в себя:

- индикация активного ВЧ выхода;

- индикация аварий изделия (норма или авария);

- индикация обмена данными по интерфейсу RS-485 или Ethernet.

Состав управляемых и контролируемых параметров включает в себя:

- скорость обмена по каналу контроля и управления RS-485 или Ethernet;

- адрес коммутатор по сети RS-485.

Обобщенный сигнал неисправности выведен на светодиод «Авария». При возникновении неисправности светодиод загорается красным светом. ЖКИ и светодиод расположены на передней панели.

Коммутатор осуществляет управление, переключая один ВЧ сигнал СВЧ диапазона частот, из поступающих на разъемы «Вход1», «Вход2», …,«Вход 8» на один ВЧ выход.

1.5 Маркировка и пломбирование

<span id="page-7-0"></span>1.5.1. Вся нанесенная на аппаратуре информация (наименование, маркировка и т.п.) выполнена в соответствии с требованиями конструкторской документации.

1.5.2. Пломбирование изделия не предусмотрено. При необходимости допускается дополнительная защита и пломбирование изделия средствами пользователя - бумажными пломбами (этикетками) или пломбировочными чашками с невысыхающей мастикой.

1.6 Упаковка

Подп. и дата

Инв.№

Взам.

Подп. и дата

<span id="page-7-1"></span>1.6.1. Коммутатор поставляется в штатной транспортной упаковке предприятияизготовителя, изготовленной в соответствии с конструкторской документацией на это изделие.

1.6.2. На упаковочной таре изделия должны быть выполнены надписи: адрес получателя, номер упаковки и общее количество упаковок.

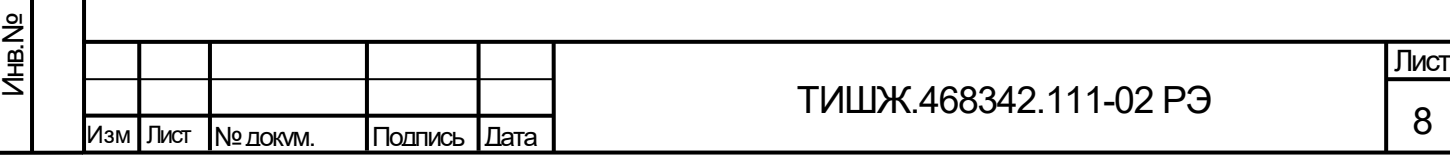

<span id="page-8-0"></span>2 Инструкция по проведению монтажных работ

2.1 Меры безопасности

Подп. и дата

Инв.№

Взам.

Подп. и дата

Инв.№

<span id="page-8-1"></span>2.1.1 Общие указания и меры безопасности при производстве монтажных и пусконаладочных работ включают следующие основные положения:

к работам по монтажу и пуско-наладке коммутатор допускаются лица не моложе 18 лет, аттестованные по правилам техники безопасности с присвоением квалификационной группы не ниже третьей, сдавшие зачет на право ведения самостоятельных работ на электроустановках напряжением до 1000 В;

− ответственность за безопасное ведение монтажных работ несёт руководитель работ, который до начала сборочно-монтажных работ должен провести инструктаж задействованных специалистов по мерам и правилам безопасности проведения работ;

монтажные и пуско-наладочные работы коммутатора выполнять силами одного – двух специалистов и только при выключенном электропитании блока;

− в работе использовать только исправные приспособления и инструмент.

2.1.2 Технический персонал, обслуживающий коммутатор, должен соблюдать следующие правила:

− выполнять техническое обслуживание в соответствии с настоящим руководством по эксплуатации и комплектом документации, поставляемой с изделием;

− устранять повреждения, заменять элементы, узлы, приборы, предохранители, а также другие электрические элементы и установки только после отключения соответствующих цепей электропитания, исключающих прямую или косвенную подачу напряжения на них;

− устанавливать в коммутатор предохранители, номинальные токи которых соответствуют величинам, указанным в ЭД на изделие;

− после проведения осмотров и ремонта коммутатора перед подачей на него напряжения питания убедиться в том, что все работы закончены, и включение питающих напряжений не повлечет поражение людей электрическим током или повреждение аппаратуры;

при нарушении изоляции или при касании токоведущих частей с корпусом аппаратуры (появления потенциала на корпусе блока) немедленно отключать соответствующую цепь, включать которую можно только после выявления причин и устранения неисправностей;

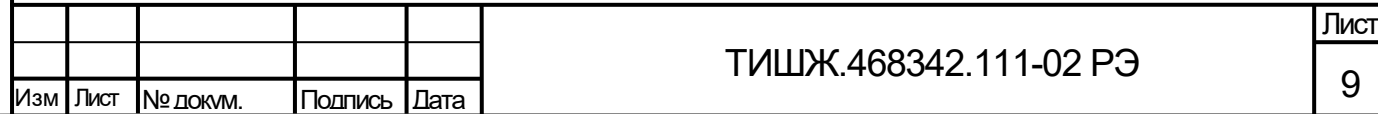

в случае необходимости проведения проверочных и регулировочных работ под напряжением 220 В относительно корпуса, работу производить в диэлектрических перчатках, стоя на диэлектрическом ковре, и обязательно в присутствии второго лица, умеющего оказать помощь при несчастных случаях.

При работе под напряжением особое внимание обращать на то, чтобы не вызвать короткое замыкание электрических цепей.

2.1.3 Обслуживающему персоналу при производстве монтажных и пусконаладочных работ запрещается:

1) Применять нештатные и неисправные измерительные приборы, не имеющие отметок об их своевременной поверке.

2) Устранять повреждения, осуществлять замену модулей блока и предохранителей, а также отключать и подключать разъемы или перемещать кабели при включенном электропитании.

3) Касаться штырей разъемов незащищенными руками и одеждой, не приняв меры по защите от статического электричества, а также прислонять разъемы к поверхностям, опасным в отношении накопления статического электричества.

Помните, что цепи блока коммутатор содержат элементы, чувствительные к статическому электричеству. При монтаже и эксплуатации использовать аттестованные антистатические браслеты, подключенные к контуру заземления.

2.2 Монтаж и демонтаж

2.2.1 Общие положения

<span id="page-9-0"></span>Подп. и дата

Инв.№

Взам.

Подп. и дата

<span id="page-9-1"></span>2.2.1 Коммутатор по конструктивному исполнению и месту размещения относится к оборудованию, предназначенному для размещения внутри отапливаемых помещений в стойках аппаратных закрытого типа, оборудованных блоками вентиляторов и термостатами для поддержания необходимого теплового режима, согласно проектной документации на объект. При этом помещение должно быть оборудовано контуром заземления согласно ГОСТ 12.1.030, ГОСТ 464, в соответствии с проектной документацией, а стойка аппаратная и коммутатор должны быть соединены с контуром заземления объекта.

2.2.2 Элементы контура заземления объекта и молниезащиты должны подвергаться систематическим испытаниям с оформлением соответствующих протоколов и иметь отметку о сроках проведения очередной проверки.

2.2.3 Установка коммутатора должна обеспечивать доступ к передней панели блока, а также к задней панели, на которой расположены соединители. Запрещается

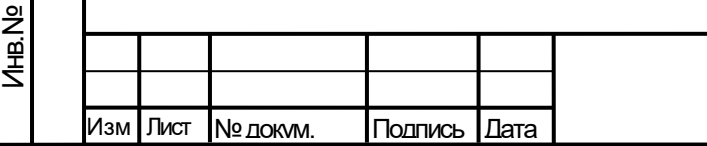

### ТИШЖ.468342.111-02 РЭ

10 Лист устанавливать коммутатор на другие тепловыделяющие приборы. Расстояние при установке в 19" стойку между коммутатор и другим прибором должно быть не менее 44 мм.

2.2.4 Решения по обеспечению нормальных условий работы коммутатора, прокладки кабельных трасс и прочего инженерного оборудования отражены в проектной документации на объект.

2.2.5 Подключение розеткам электропитания, заземления (зануления) должно быть организовано по схеме «L, N, PE» от щита питания в соответствии с рабочим проектом на объект или документом, его заменяющим.

2.2.6 При размещении коммутатора необходимо учитывать удобство прокладки кабелей и обеспечение их минимальной длины.

2.2.2 Монтаж изделия

Подп. и дата

Инв.№

Взам.

Подп. и дата

<span id="page-10-0"></span>2.2.1.1 Коммутатор должен размещаться в монтажном шкафу 19", устанавливаемом в сухом, отапливаемом и вентилируемом помещении аппаратной объекта связи (или в обогреваемом контейнере), оборудованном техническими системами обеспечения требуемых условий эксплуатации и контуром заземления согласно ГОСТ 464 в соответствии с рабочим проектом на объект связи или иным документом, его заменяющим.

2.2.1.2 Стойка аппаратная (шкаф) для размещения изделия должна устанавливаться на расстоянии не менее 1 м от нагревательных приборов, должна быть обеспечена зона обслуживания с лицевой стороны стойки не менее 1200 мм и с тыльной стороны не менее 800 мм. Изделие должно быть защищено от прямого воздействия солнечного излучения, попадания атмосферных осадков и влаги.

2.2.1.3 Металлические оболочки (экраны) жгутов кабельной трассы между коммутатором и управляемым оборудованием должны быть заземлены в соответствии с ГОСТ 464, СН 305-77.

2.2.1.4 Перед распаковкой коммутатора, доставленного к месту эксплуатации, убедитесь в целостности укладочных ящиков, в которых прибыла аппаратура, в наличии и целостности пломб изготовителя. Затем необходимо распаковать и проверить комплектность изделия согласно разделу "Комплектность" паспорта [1], Изделие тщательно осмотреть и убедиться в отсутствии механических повреждений, проверить наличие и сохранность на нем пломб.

2.2.1.5 После транспортирования изделия при отрицательной температуре окружающего воздуха все блоки перед включением необходимо выдержать при

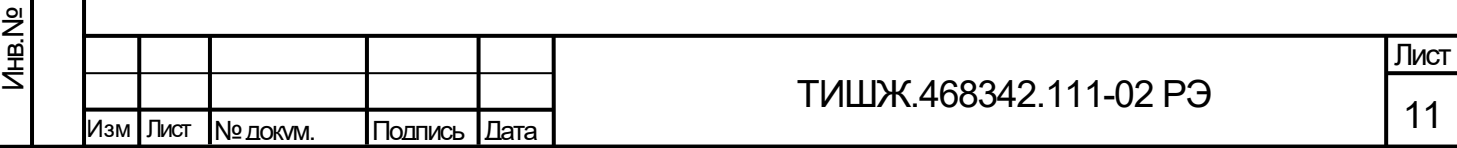

температуре воздуха в помещении не менее 15 °С и влажности не более 80 % в течение не менее четырех часов.

2.2.1.6 Монтаж и подключение коммутатора выполнить в соответствии с рабочим проектом на объект или другим документом, его заменяющим в следующей последовательности:

а) установить коммутатор в аппаратную стойку (монтажный шкаф) 19" и закрепить его винтами;

б) подключить корпус коммутатора к контуру заземления;

в) проложить кабели питания и управления между коммутатором и управляемым оборудованием, и подключить их согласно схеме соединений;

г) проложить кабель удаленного управления M&C по интерфейсу RS-485 или Ethernet и подключить его с одной стороны к коммутатору и с другой стороны – к внешнему устройству управления;

д) подключить кабель питания к соответствующему разъёму коммутатора на его задней панели и, убедившись, что выключатель питания находится в положении ОТКЛ («0»), подключить кабель питания к розетке электропитания, смонтированной в стойке аппаратной согласно рабочему проекту или документу, его заменяющему.

*Внимание! Разъемы коммутатора должны быть затянуты вручную. Во избежание повреждений запрещается использование для затяжки разъемов плоскогубцев и других инструментов.*

2.2.3 Демонтаж изделия

Подп. и дата

Инв.№

Взам.

Подп. и дата

<span id="page-11-0"></span>3.2.1.1 Демонтаж коммутатор должен выполнить в обратной монтажу последовательности:

а) выключить работающий коммутатор, установив выключатель питания, расположенный на задней панели, в положение «0»;

б) отключить от коммутатор кабели питания и управления, начиная с кабелей питания блока коммутатор и заканчивая шинами заземления;

в) демонтировать коммутатор из аппаратной стойки и упаковать его (при необходимости).

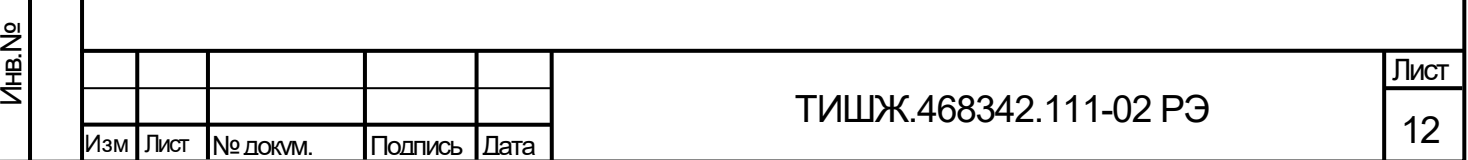

3 Использование изделия по назначению

3.1 Эксплуатационные ограничения

<span id="page-12-1"></span><span id="page-12-0"></span>3.1.1 Для обеспечения бесперебойной работы коммутатор рекомендуется его питание осуществлять от системы гарантированного непрерывного электропитания объекта либо от источника бесперебойного питания (далее по тексту – ИБП).

3.1.2 Обслуживающий технический персонал и операторы коммутатора должны иметь образование не ниже среднетехнического и опыт работы по эксплуатации и обслуживанию радиоэлектронного, компьютерного и сетевого оборудования.

3.1.3 К работе с коммутатор допускаются лица, изучившие изделие в объеме настоящего руководства по эксплуатации, прошедшие обучение правилам эксплуатации и технического обслуживания изделия, изучивший правила техники безопасности при эксплуатации сооружений радиопредприятий, а также всю эксплуатационную документацию на изделие, в состав которого входит коммутатор, сдавший зачет по электробезопасности на группу не ниже III (напряжение до 1000 В) согласно ПТБ, прошедшие медицинский осмотр и инструктаж по технике безопасности с росписью за проведенный инструктаж в специальном журнале.

3.1.4 Обслуживающий персонал должен быть аттестован для самостоятельной работы по эксплуатации и обслуживанию радиоэлектронного, компьютерного и сетевого оборудования.

3.2 Меры безопасности

Подп. и дата

Инв.№

Взам.

Подп. и дата

<span id="page-12-2"></span>3.2.1 Технический персонал, обслуживающий коммутатор, должен соблюдать правила безопасности, изложенные в п. [2.1.](#page-8-1)

3.3 Порядок подготовки изделия к использованию

<span id="page-12-3"></span>3.3.1. При выключенном питании выполнить осмотр коммутатора и подключаемого к нему оборудования на соответствие правильности выполненного монтажа согласно рабочему проекту объекта или иному документу, его заменяющему.

3.3.2. Непосредственно перед включением коммутатора в сеть электропитания убедиться в исправности сетевых кабелей и в том, что все корпусные клеммы блока и стойки аппаратной, в которой он смонтирован, подключены к шине защитного заземления объекта;

3.3.3. Подать питание на стойку аппаратную с установленным в ней коммутатором и включить питание коммутатора, установив выключатель питания на его задней панели в положение «1».

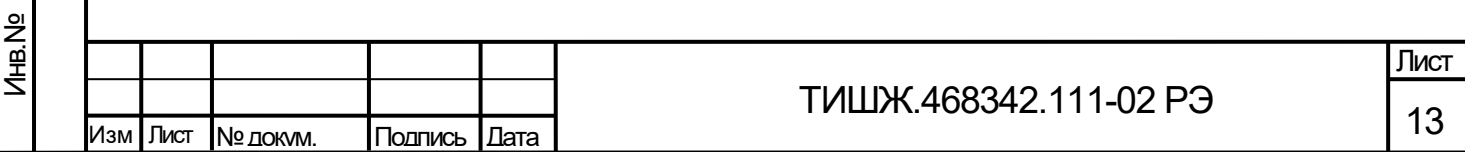

3.3.4. Проконтролировать исправность коммутатора по световой индикации на его передней панели (свечение жидкокристаллического индикатора, отсутствие свечения светодиода «Авария»).

3.4 Проверка работоспособности изделия

<span id="page-13-0"></span>3.4.1 При вводе коммутатора в эксплуатацию, после проведения ремонта или замены отдельных составных частей коммутатора, а также после длительного перерыва в эксплуатации необходимо выполнить полную проверку работоспособности коммутатор, которая предусматривает:

− проверку возможности управления коммутатором и установки предусмотренных режимов (параметров) работы при помощи кнопок управления, расположенных на лицевой панели, с одновременным контролем отображаемой информации на двухстрочном знакосинтезирующем ЖКИ;

проверку выполнения основных задач, возлагаемых на коммутатор его функциональным назначением согласно п. [1.1](#page-3-1), в режиме дистанционного контроля и управления коммутатор по интерфейсу RS-485 от устройства управления (ноутбука).

− настройка Ethernet – порта согласно приложению Б.

3.4.2 В процессе эксплуатации коммутатора проводят, в основном, ограниченную проверку работоспособности, предусматривающую непрерывный контроль состояния коммутатора по информации, отображаемой на ЖКИ (рабочие параметры и др.) и по светодиодной индикации на его передней панели (отсутствие свечения светодиода «Авария» и наличие обмена по интерфейсу M&C RS-485).

3.4.3 Для проверки управления коммутатором и установки предусмотренных режимов (параметров) работы используется стандартная девятикнопочная клавиатура, расположенная на передней панели блока. Функциональное назначение кнопок клавиатуры приведено в таблице [3.](#page-14-0)

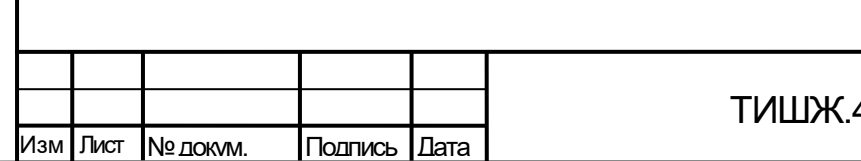

Подп. и дата

Инв.№

Взам.

Подп. и дата

Инв.№

<span id="page-14-0"></span>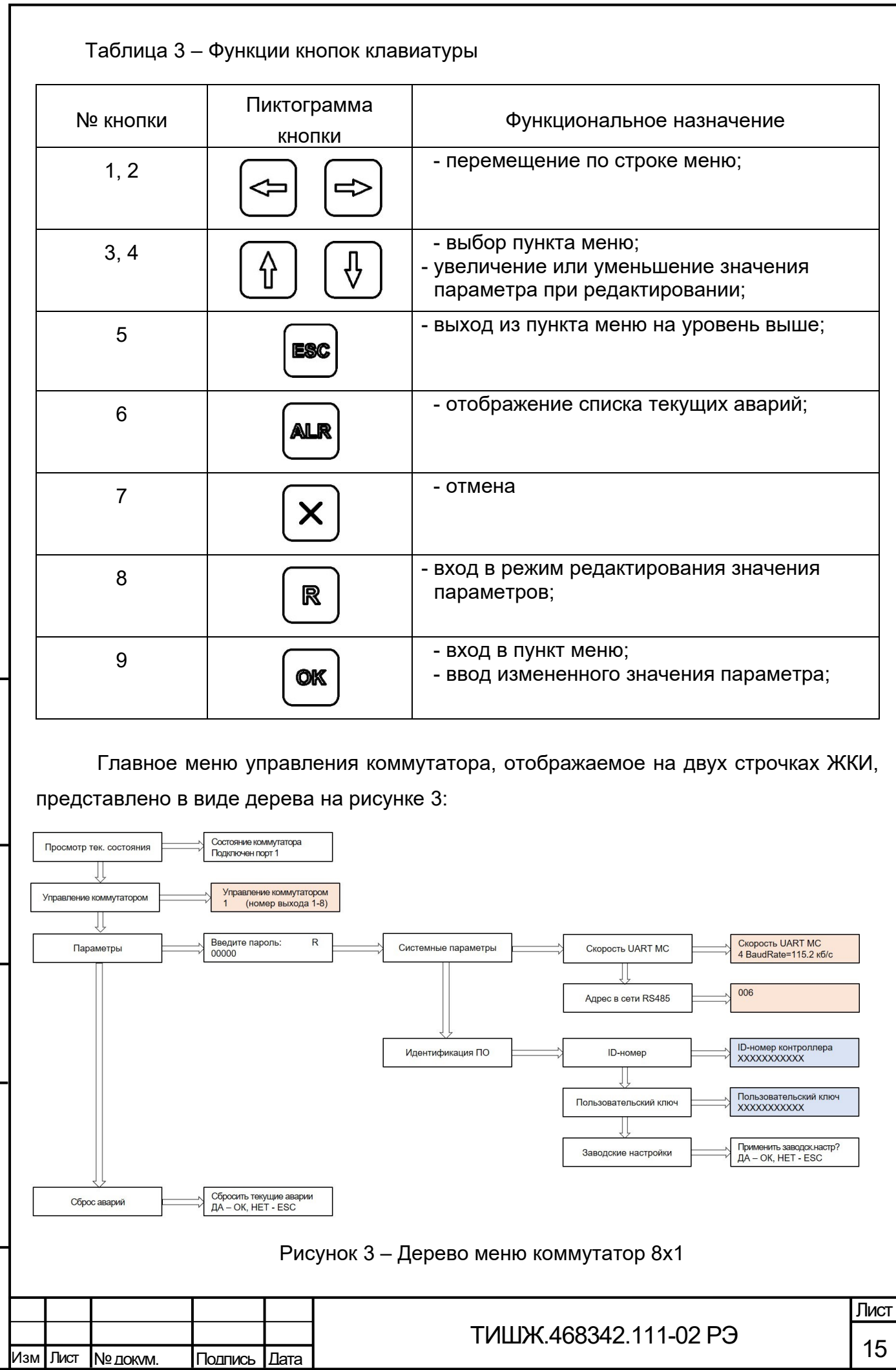

Подп. и дата

Инв.№

Взам.

Подп. и дата

<span id="page-14-1"></span>Инв.№

Вход в главное меню или переход в меню более верхнего уровня осуществляется кнопкой **LESC**. Перемещение между строками меню осуществляется нажатием кнопок  $\boxed{\text{\textcircled{1}}}$  или  $\boxed{\text{\textcircled{1}}}$ . Переход на нижний уровень меню осуществляется нажатием кнопки  $(\infty)$ .

*Внимание! На рисунке [3](#page-14-1) синим цветом выделены окна, которые запрещены к редактированию. Любое изменение данных ведет к поломке изделия.*

Пункт «Просмотр текущего состояния» является основным окном для отображения режимов работы коммутатора.

При необходимости изменения схемы коммутации в меню управления необходимо выбрать «Управление коммутатором». Нажимая кнопки  $\boxed{\hat{u}}$  или  $\boxed{\hat{v}}$ . можно выбрать требуемый выход из предлагаемых входов (1, 2, …, 8), наблюдая в слева в первой позиции второй строки ЖКИ отображаемое число номера выбираемого входа для коммутации на выход. Осуществляем ввод измененного значения параметра выбранной схемы коммутации нажимаем кнопки  $\circ$  и возвращением в главное меню

В пункте «Параметры» настраиваются параметры коммутатора, отвечающие за обмен с устройством управления, а также сброс к заводским настройкам.

Примечание: Допустимые скорости обмена выбираются из стандартного ряда: (0 – 9,6 кБ/сек; 1 - 19,2 кБ/сек; 2 - 38,4 кБ/сек – скорость по умолчанию; 3 - 57,6 кБ/сек; 4 - 115,2 кБ/сек; 5 - 230,4 кБ/сек; 6 - 460,8 кБ/сек; 7 – 500,0 кБ/сек; 8 – 576,0 кБ/сек; 9 – 921,6 кБ/сек).

Примечание: Допустимые адреса в сети RS-485 0-254. Адрес 255 является общим и предназначен для поиска коммутатор на шине RS-485 и его начального конфигурирования (на него коммутатор выдаст ответ, независимо от его фиксированного адреса).

3.5 Светодиодная индикация

Подп. и дата

Инв.№

Взам.

Подп. и дата

Инв.№

<span id="page-15-0"></span>При наличии аварий на передней панели коммутатор горит красный светодиод «АВАРИЯ». Для детального просмотра списка аварий на панели управления коммутатор необходимо нажать кнопку [Mure], на ЖКИ должно появиться меню

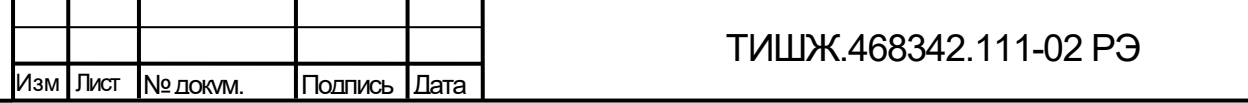

16

Лист

отображения списка аварий, стрелками вверх и вниз можно листать список текущих аварий. Список аварий приведен в таблице 4.

Если аварий нет, то в списке появится надпись «Текущих аварий нет».

# *Внимание! При зажигании красного светодиода «АВАРИЯ» дальнейшая эксплуатация изделия невозможна до устранения причины аварии.*

Светодиодный индикатор «М&С» на передней панели коммутатора во время обмена данными по интерфейсу RS-485 мигает зеленым цветом. Данный светодиод мигает только в том случае, если принятый коммутатором пакет корректен (имеет правильную структуру, корректный адрес, регистр и контрольную сумму).

Проверку работы коммутатора в части функции управления коммутатором выполнить путем выдачи команд управления с лицевой панели блока в режиме местного управления и получения квитанций об их исполнении. Затем аналогичную проверку выполнить в режиме удаленного управления с ноутбука или иного мобильного вычислительного комплекса объекта.

3.6 Использование изделия по назначению

<span id="page-16-0"></span>После включения коммутатора произвести настройку его параметров на предстоящий сеанс работы по полученным исходным данным в режиме дистанционного управления с виртуальной панели управления коммутатора на экране монитора устройства управления (основной режим) или с лицевой панели управления коммутатора (резервный или технологический режим) в следующей последовательности:

А) Выставить основные параметры настройки коммутатора:

- номер коммутируемого ВЧ входа;

- скорость обмена по интерфейсу RS-485 с устройством управления;

- адрес в сети RS-485.

Подп. и дата

Инв.№

Взам.

Подп. и дата

Б) Проконтролировать установленные параметры через меню «Просмотр текущего состояния».

Настройка коммутатора завершена.

Поддержание работоспособного состояния коммутатора в процессе эксплуатации требует проведения технического обслуживания изделия, периодичность и объём проведения которого приведены в разделе [4.](#page-19-0)

3.7 Возможные неисправности изделия

<span id="page-16-1"></span>3.7.1 Возможные неисправности коммутатора и методы их устранения перечислены в таблице [4.](#page-17-1)

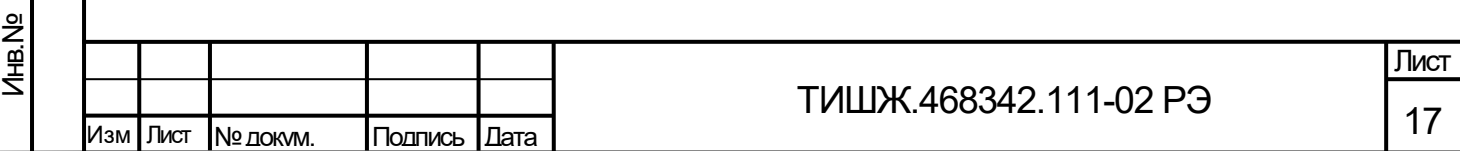

<span id="page-17-1"></span>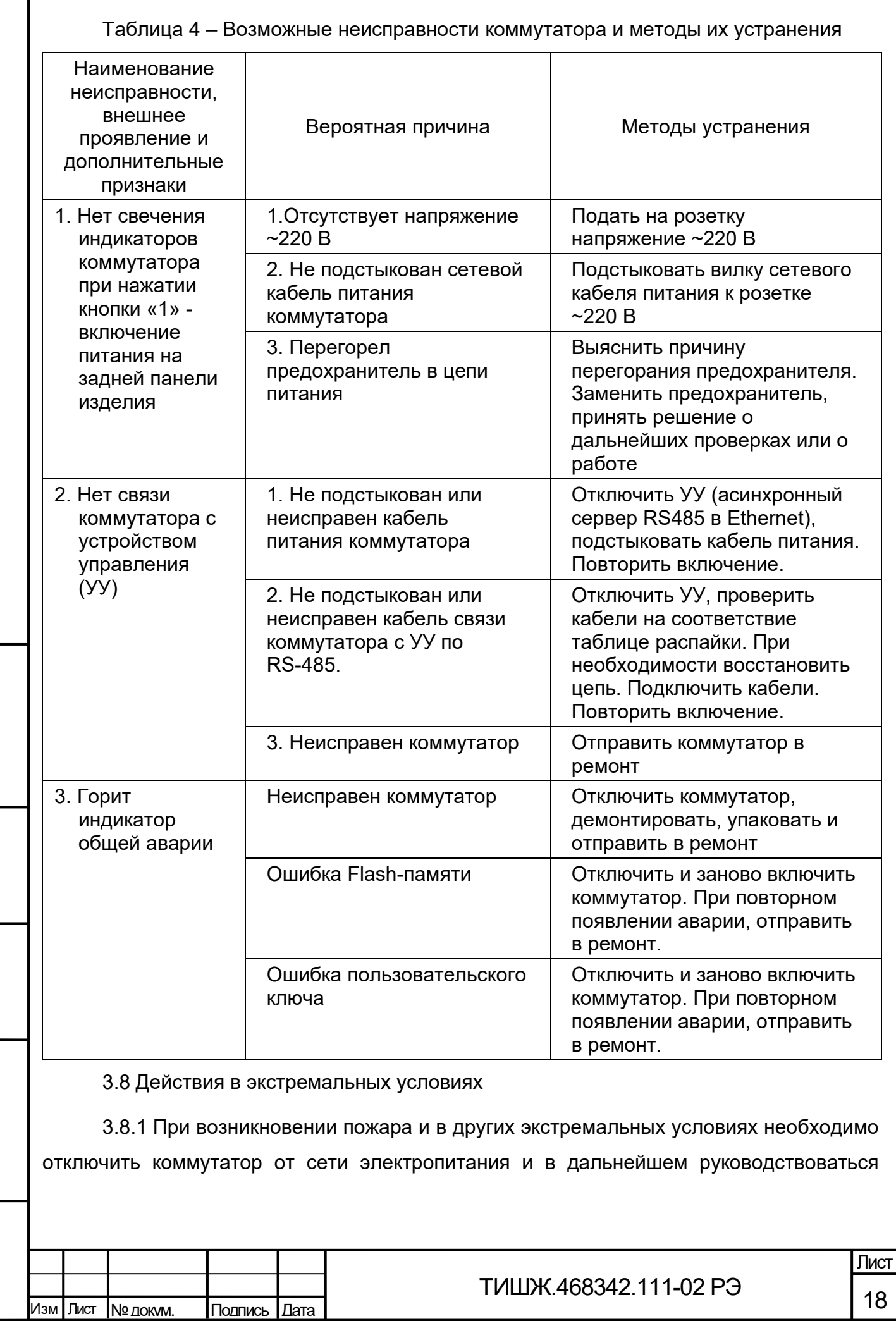

Подп. и дата

Г

Инв.№

Взам.

<span id="page-17-0"></span>Подп. и дата

Инв.№

инструкцией о порядке действий обслуживающего персонала, действующей в эксплуатирующей организации.

3.8.2 Для тушения горящего блока и кабелей коммутатора применять системы газового пожаротушения на основе огнегасящего средства Хладон 114В ГОСТ 15899, углекислотные огнетушители по ГОСТ 12.4.009, асбестовые покрывала.

3.8.3 Категорически запрещается использовать для тушения коммутатора химические пенные огнетушители, воду и песок.

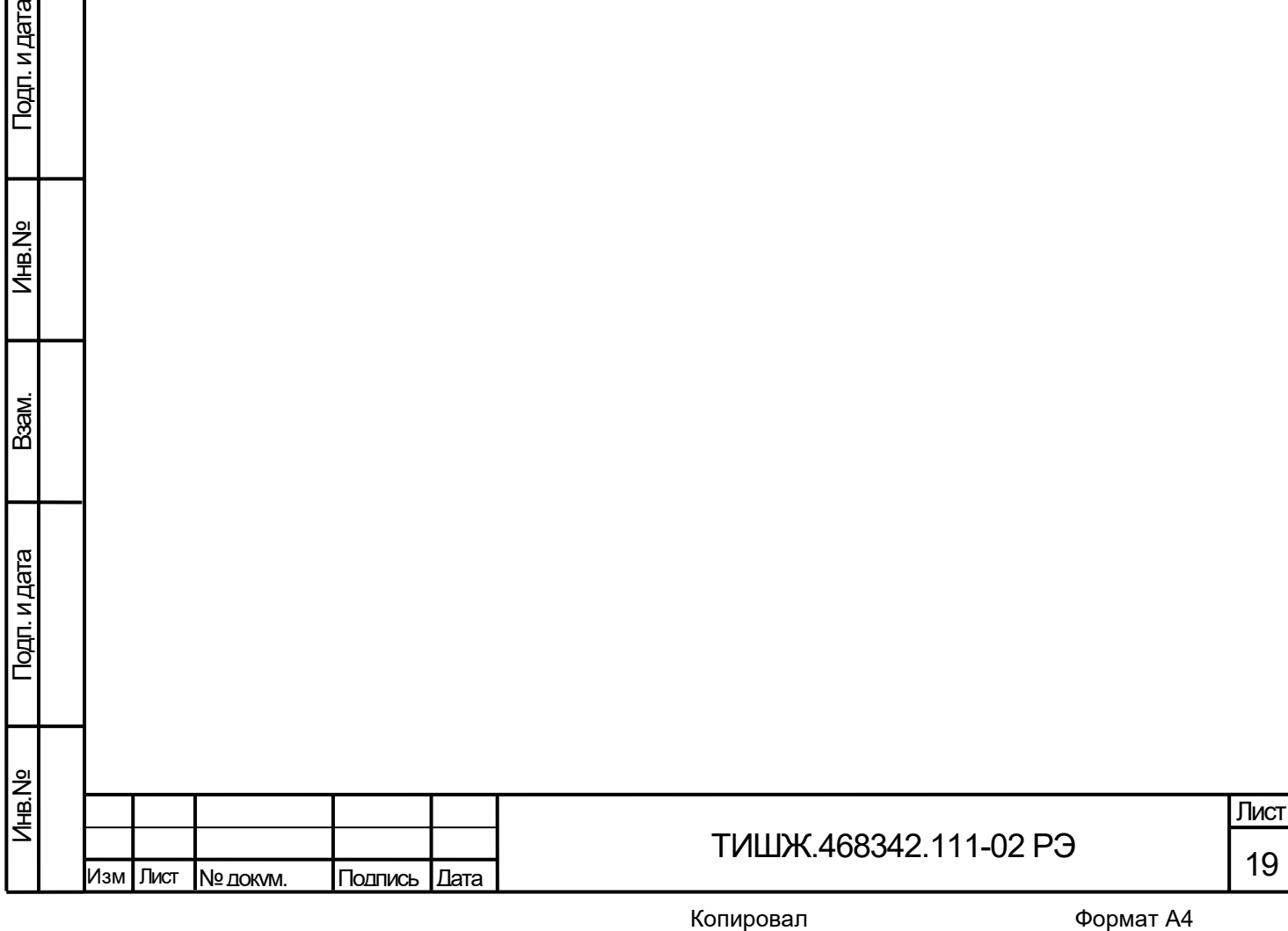

4 Техническое обслуживание

4.1 Общие указания

Подп. и дата

Инв.№

Взам.

Подп. и дата

Инв.№

<span id="page-19-1"></span><span id="page-19-0"></span>4.1.1 Главной целью технического обслуживания является обеспечение бесперебойной и надежной работы коммутатора, поддержание его в постоянной готовности к их применению по назначению.

4.1.2 Под техническим обслуживанием (далее по тексту – ТО) понимаются мероприятия, обеспечивающие контроль за техническим состоянием коммутатора, поддержание в исправном состоянии, предупреждение отказов при работе.

4.1.3 Все работы при проведении ТО должны производиться в полном объеме, в соответствии с приведенной в настоящем руководстве методикой и строгим соблюдением мер безопасности, изложенных в п. [2.1.](#page-8-1)

*Внимание! Все регламентные работы на коммутаторе должны производиться при отключенном электропитании!*

4.1.4 Операции ТО, связанные с нарушением пломб аппаратуры, находящейся на гарантии, проводятся только по истечении гарантийных сроков.

4.1.5 При проведении ТО необходимо использовать инструмент и материалы, указанные таблице 6. Стандартный инструмент поставляется в случаях, предусмотренных договором.

4.1.6 Все неисправности и недостатки, выявленные при проведении ТО, должны быть устранены.

4.1.7 Результаты выполнения ТО, выявленные неисправности, а также все операции, произведенные по ремонту отдельных элементов аппаратуры и устранению неисправностей, заносятся в соответствующие разделы паспорта коммутатора, с указанием наработки изделия на момент проведения ТО.

4.1.8 Основными задачами, решаемыми в ходе проведения ТО коммутатора, являются:

исключение условий и дефектов, потенциально опасных для нормального функционирования коммутатора;

выявление элементов (модулей), находящихся на грани отказа, и заблаговременная их замена;

проверка технического состояния элементов и узлов, работа которых при функционировании коммутатора непосредственно не проверяется.

4.2 Порядок проведения технического обслуживания

<span id="page-19-2"></span>4.2.1 ТО коммутатора предусматривает выполнение подготовленным техническим персоналом следующих видов ТО:

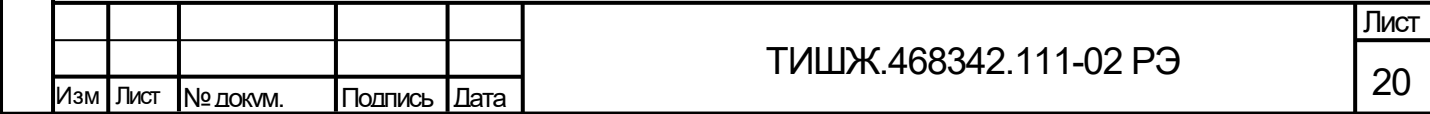

- − ежедневное ТО (ЕТО);
- техническое обслуживание № 1 (ТО-1);
- техническое обслуживание № 2 (ТО-2).

4.2.2 ЕТО коммутатора предусматривает:

− проверку внешнего состояния и протирку от пыли оборудования изделия;

− проверку надежности подключения соединительных кабелей, провода заземления и кабеля питания изделия;

− проверку функционирования изделия.

Ориентировочные трудозатраты на проведение ЕТО коммутатора ориентировочно составляют 0,1 человек\*час.

4.2.3 Проведение ТО-1 необходимо выполнять ежемесячно независимо от интенсивности использования изделия в следующем объеме:

− проведение работ в объеме ЕТО;

− проверка внешним осмотром и устранение повреждений защитных покрытий и элементов крепления коммутатора;

− проверка комплектности коммутатора.

Ориентировочные трудозатраты на проведение ТО-1 коммутатора ориентировочно составляют 0,5 человек \* час.

4.2.4 Проведение ТО-2 необходимо выполнять не реже одного раза в год в следующем объеме и последовательности:

− проведение работ в объеме ТО-1;

Подп. и дата

Инв.№

Взам.

Подп. и дата

детальный осмотр, очистка и промывка разъемов и всего изделия с его выключением и установкой органов управления в исходное положение;

− включение и проверка работоспособности изделия согласно п. 3.4;

проверка наличия и состояния эксплуатационной документации;

− проверку правильности ведения паспорта изделия.

Ориентировочные трудозатраты на проведение ТО-2 коммутатора составляют 1 человек \* час.

4.2.5 Результаты проведения ТО-1 и ТО-2 записывают в аппаратный журнал проведения ТО изделия.

4.2.6 Перечень работ, проводимых при выполнении различных видов ТО коммутатора, приведен в таблице [5.](#page-21-0)

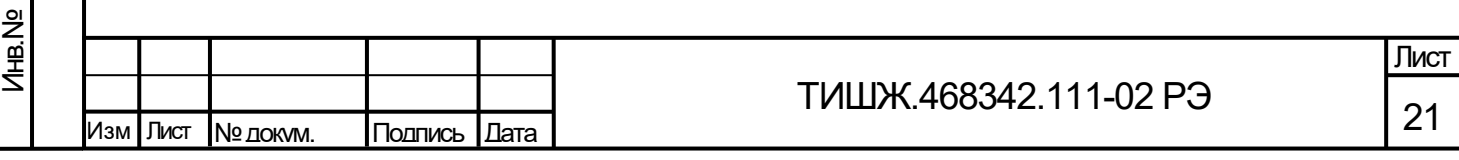

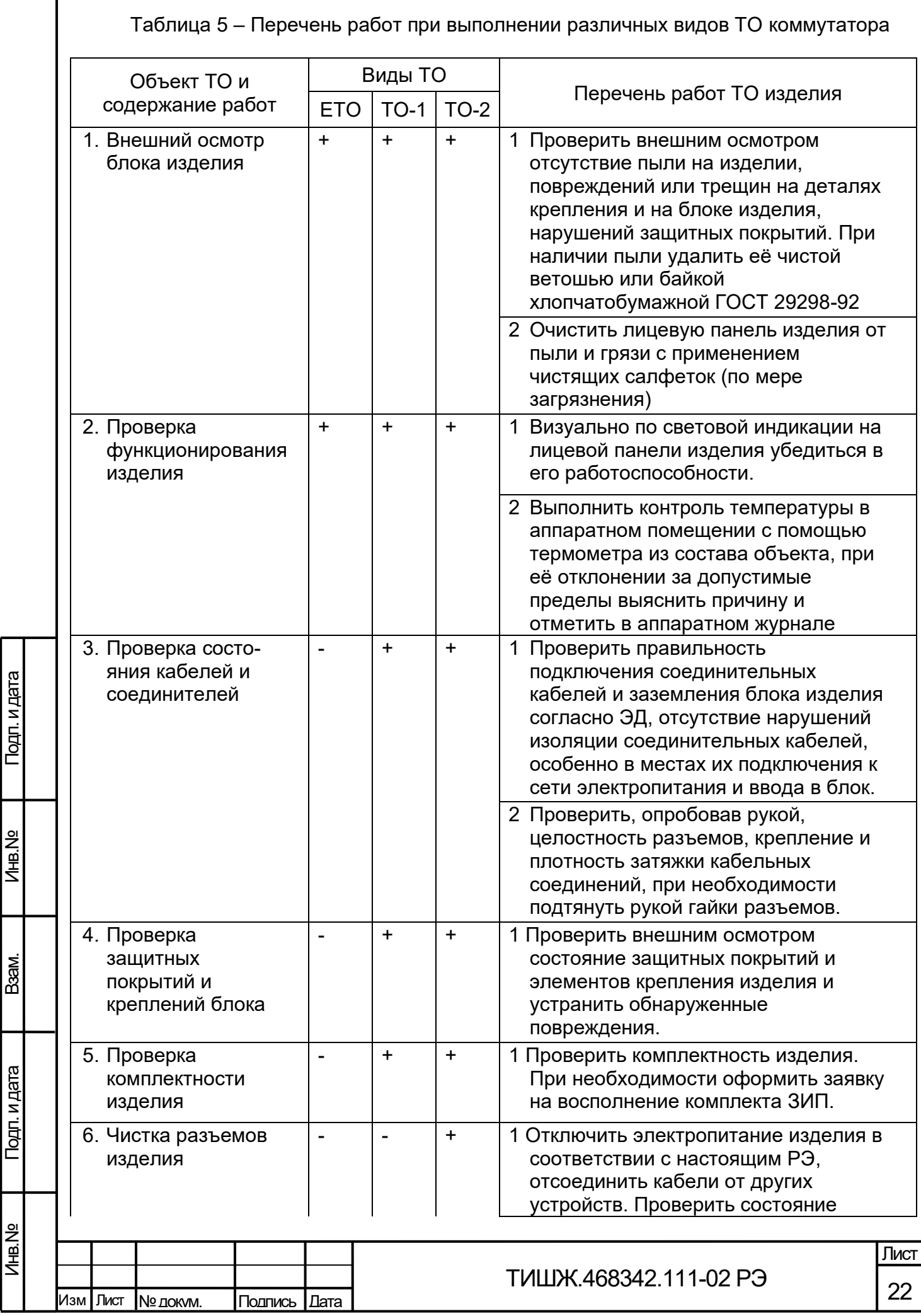

<span id="page-21-0"></span>Г

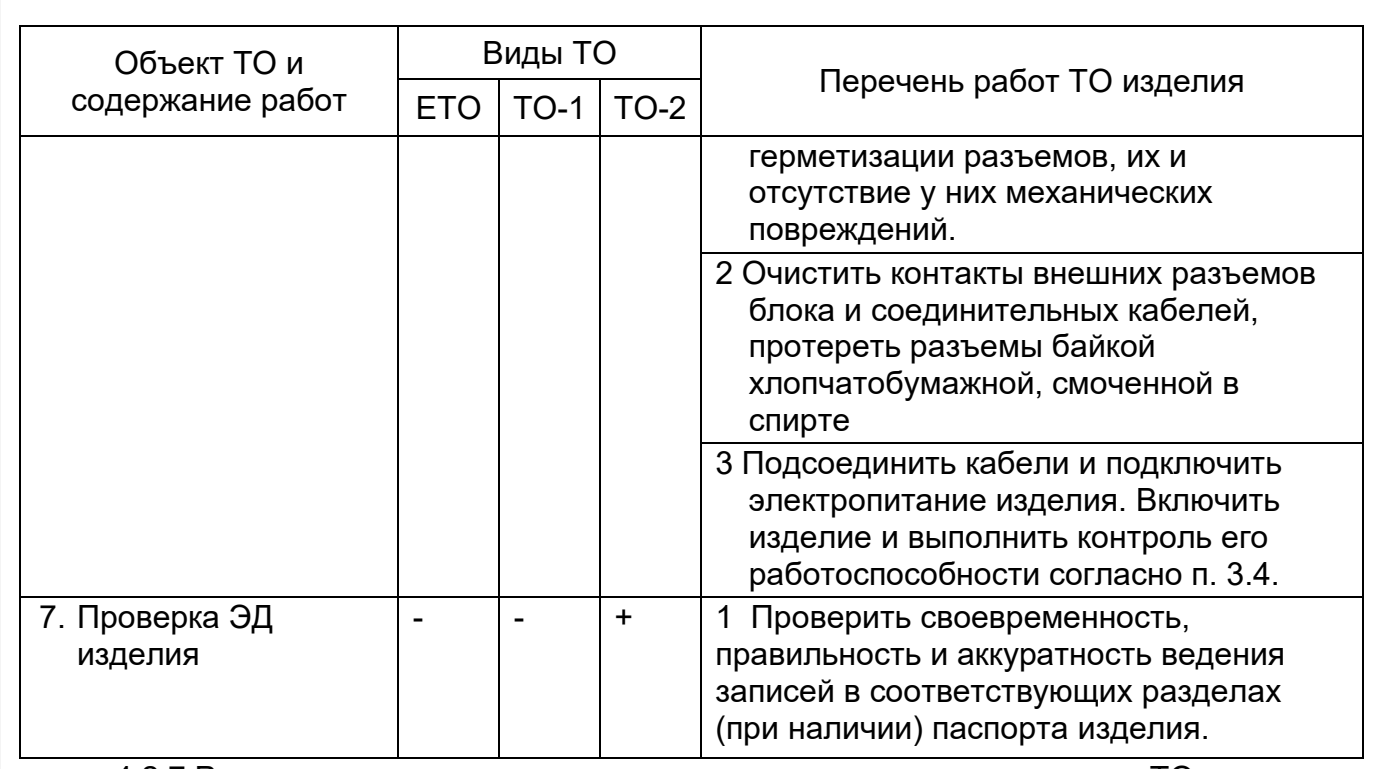

4.2.7 Рекомендуемые нормы расхода материалов на проведение ТО изделия, исходя из расчёта на один год эксплуатации, приведены в таблице [6.](#page-22-0)

Таблица 6 – Рекомендуемые нормы расхода материалов на проведение ТО

<span id="page-22-0"></span>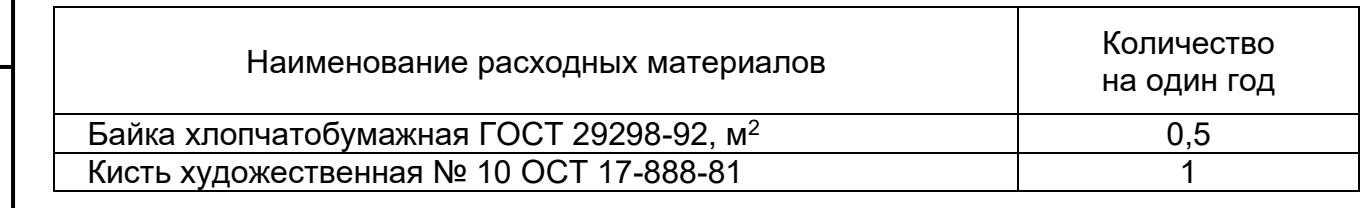

Подп. и дата

Инв.№

Взам.

Подп. и дата

Инв.№

Приведенные в таблице [6](#page-22-0) рекомендуемые нормы расхода материалов на проведение ТО изделия являются ориентировочными и должны быть уточнены эксплуатирующей организацией в процессе его эксплуатации.

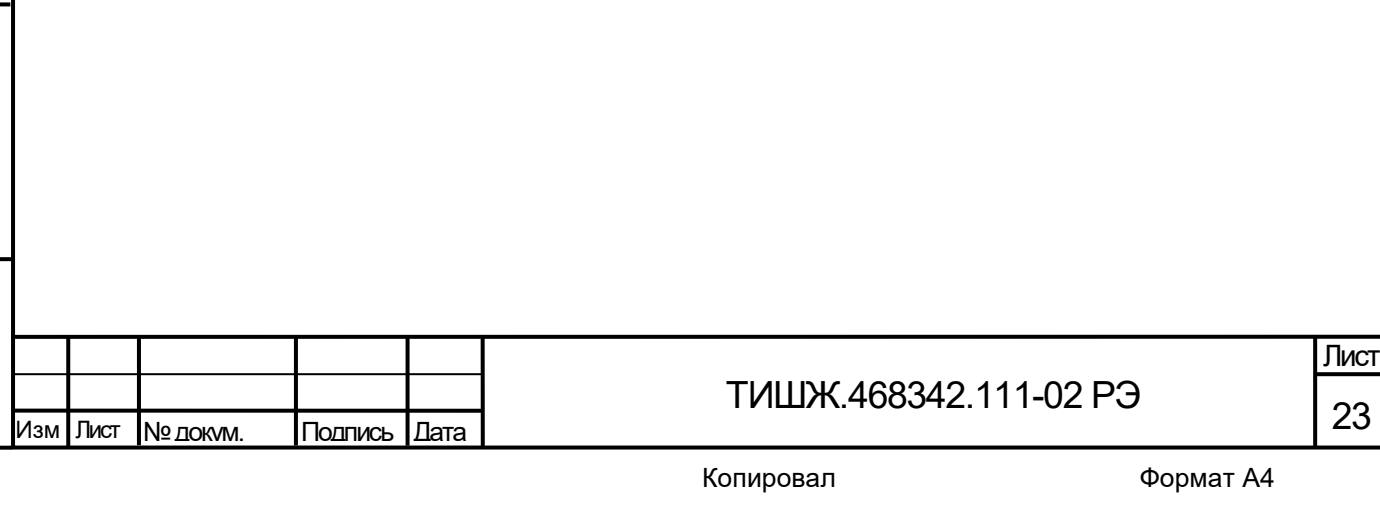

5 Текущий ремонт

<span id="page-23-0"></span>5.1 Проверка технического состояния коммутатора, поиск неисправностей, отказов и повреждений, а также выполнение автономных тестовых проверок может проводиться посредством диагностических возможностей изделия и/или СПО удаленного контроля и управления коммутатором.

5.2 При обнаружении неисправностей, вызванных отказом отдельных плат или узлов блока коммутатора, неисправный блок следует заменить аналогичным исправным блоком из состава ЗИП (при наличии). Неисправный блок подлежит ремонту либо исключается из эксплуатации и утилизируется.

5.3 Ремонт неисправного блока должен проводиться только в специализированных центрах сервисного обслуживания фирм-поставщиков оборудования, бесплатно в течение гарантийного срока и по специальному договору в послегарантийный период эксплуатации.

5.4 При проведении ремонтных работ коммутатора необходимо соблюдать меры безопасности, изложенные в настоящем руководстве.

5.5 После установки исправного модуля или блока (нового или прошедшего ремонт) необходимо проверить работоспособность изделия в соответствии с п. 3.4.

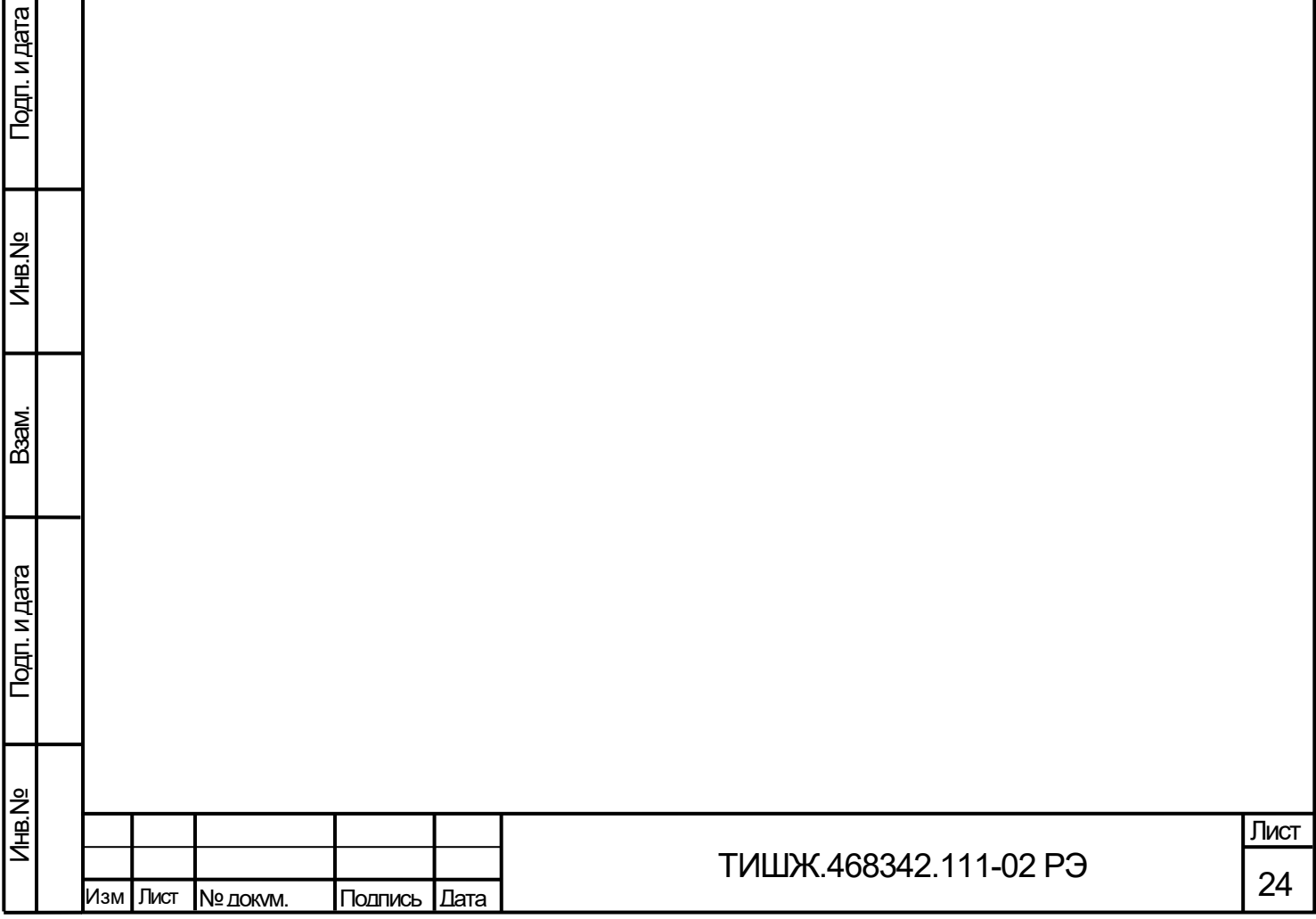

#### 6 Хранение

Подп. и дата

Инв.№

Взам.

Подп. и дата

Инв.№

<span id="page-24-0"></span>6.1 Коммутатор сохраняет технические и эксплуатационные характеристики при условии его хранения согласно ГОСТ 15150 (в пределах срока сохраняемости по записи в паспорте [1]) в упаковке предприятия-поставщика при соблюдении следующих условий хранения в не отапливаемых помещениях:

температура окружающей среды от минус 5 до плюс 40°С;

− относительная влажность воздуха 80 % при температуре плюс 25 С при отсутствии в атмосфере паров кислот, щелочей и других агрессивных жидкостей, вызывающих коррозию.

6.2 При хранении изделия в складских условиях соединители блока и кабелей должны быть закрыты технологическими крышками, предохраняющими их поверхности от механических повреждений и попадания пыли во внутренние полости.

6.3 После длительного хранения изделия (не менее одного года в пределах срока сохраняемости) должен быть проведен его монтаж и контроль работоспособности согласно эксплуатационной документации.

Периодичность обслуживания при хранении – не реже 1 раза в 2 года.

6.4 Предприятие-изготовитель гарантирует сохранность технических характеристик изделия при соблюдении правил хранения, предусмотренных требованиями действующих стандартов и настоящего РЭ.

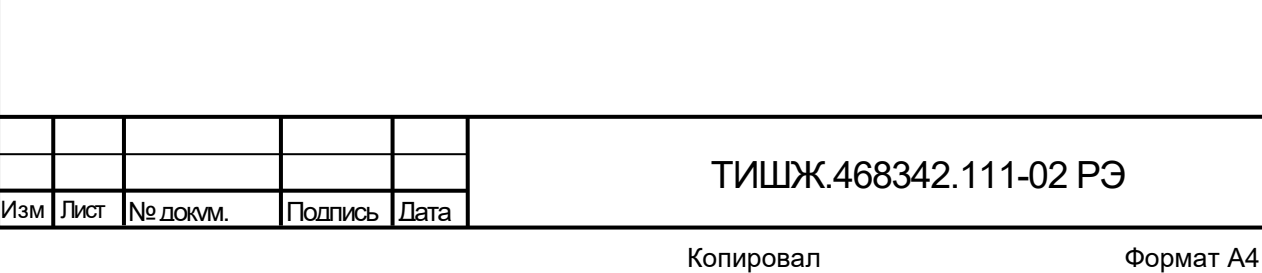

25

Лист

7 Транспортирование

<span id="page-25-0"></span>7.1 Изделие должно допускать транспортирование сохранением своих технических характеристик в полном объеме в таре предприятия-изготовителя (поставщика) морским и автомобильным транспортом по шоссейным дорогам с твердым покрытием без ограничения скорости и расстояния, а по булыжным и грунтовым дорогам на расстояние до 250 км со скоростью не более 20 км/ч.

7.2 Размещение и крепление транспортной тары должно обеспечивать ее устойчивое положение и не допускать перемещение во время транспортирования.

7.3 При транспортировании должна быть обеспечена защита изделия от влаги, грызунов, пыли и воздействия атмосферных осадков, прямого солнечного излучения, а также защита от ударов и механических повреждения в соответствии с маркировкой на упаковках.

7.4 При транспортировании морским транспортом изделие должно размещаться в трюме и упаковываться в герметично опаянный полиэтиленовый мешок.

7.5 Предприятие-изготовитель гарантирует сохранность технических характеристик изделия при соблюдении правил транспортировки, предусмотренных требованиями действующих стандартов и настоящего РЭ.

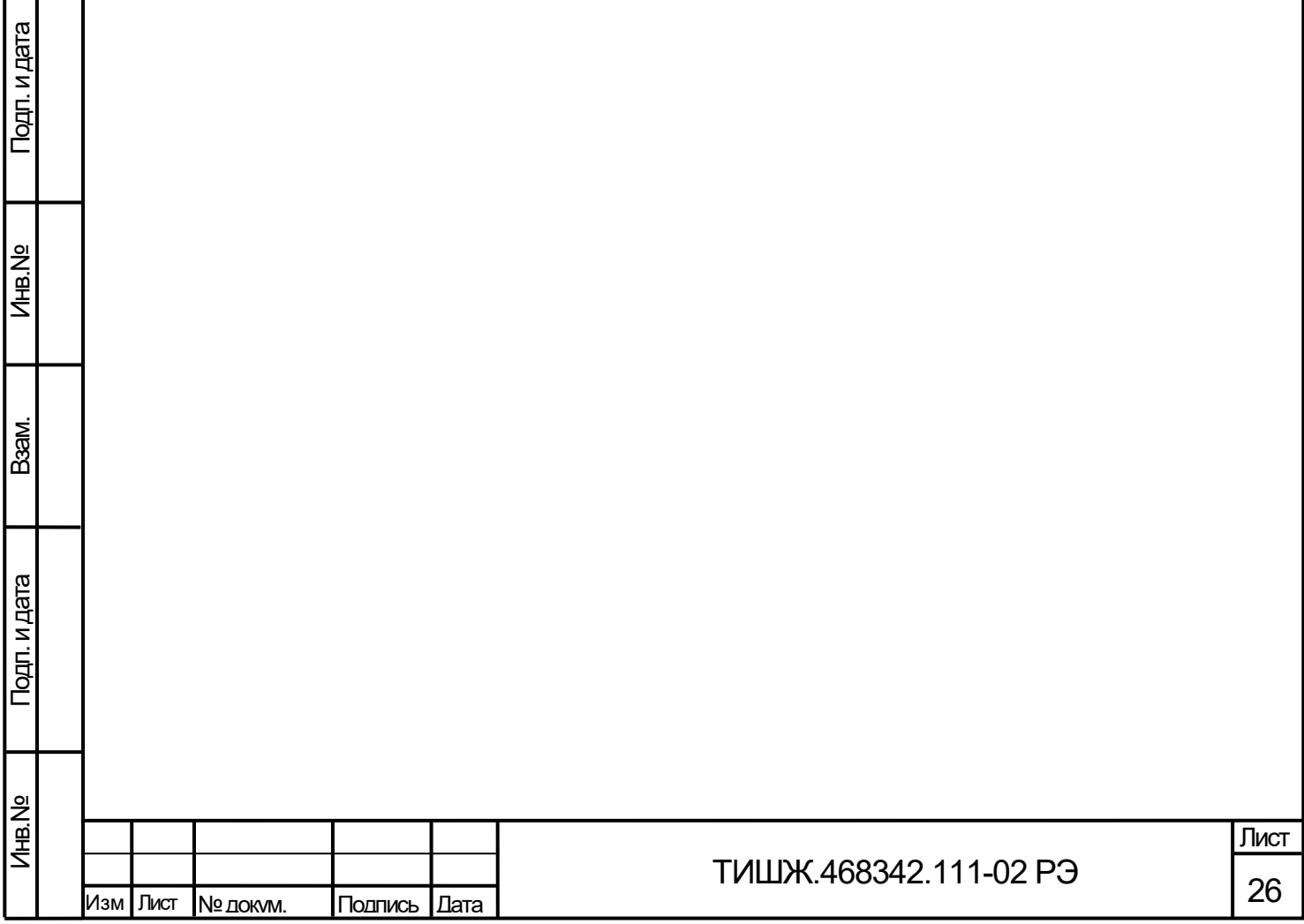

## Приложение А

### Распайка соединителей коммутатора

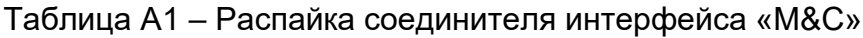

<span id="page-26-0"></span>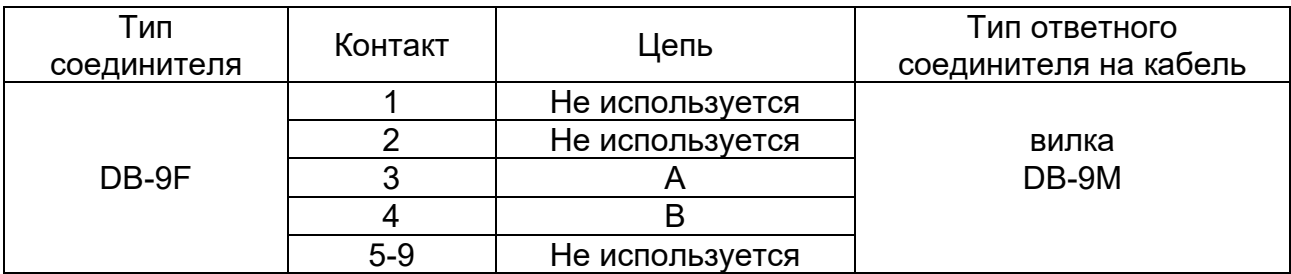

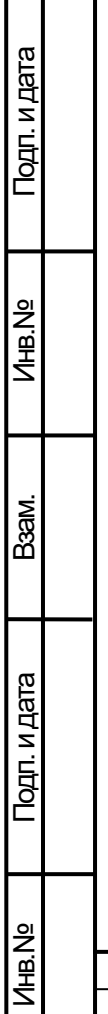

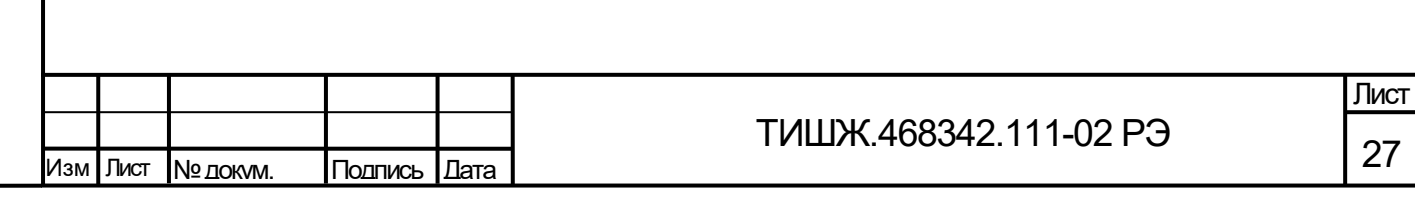

<span id="page-27-0"></span>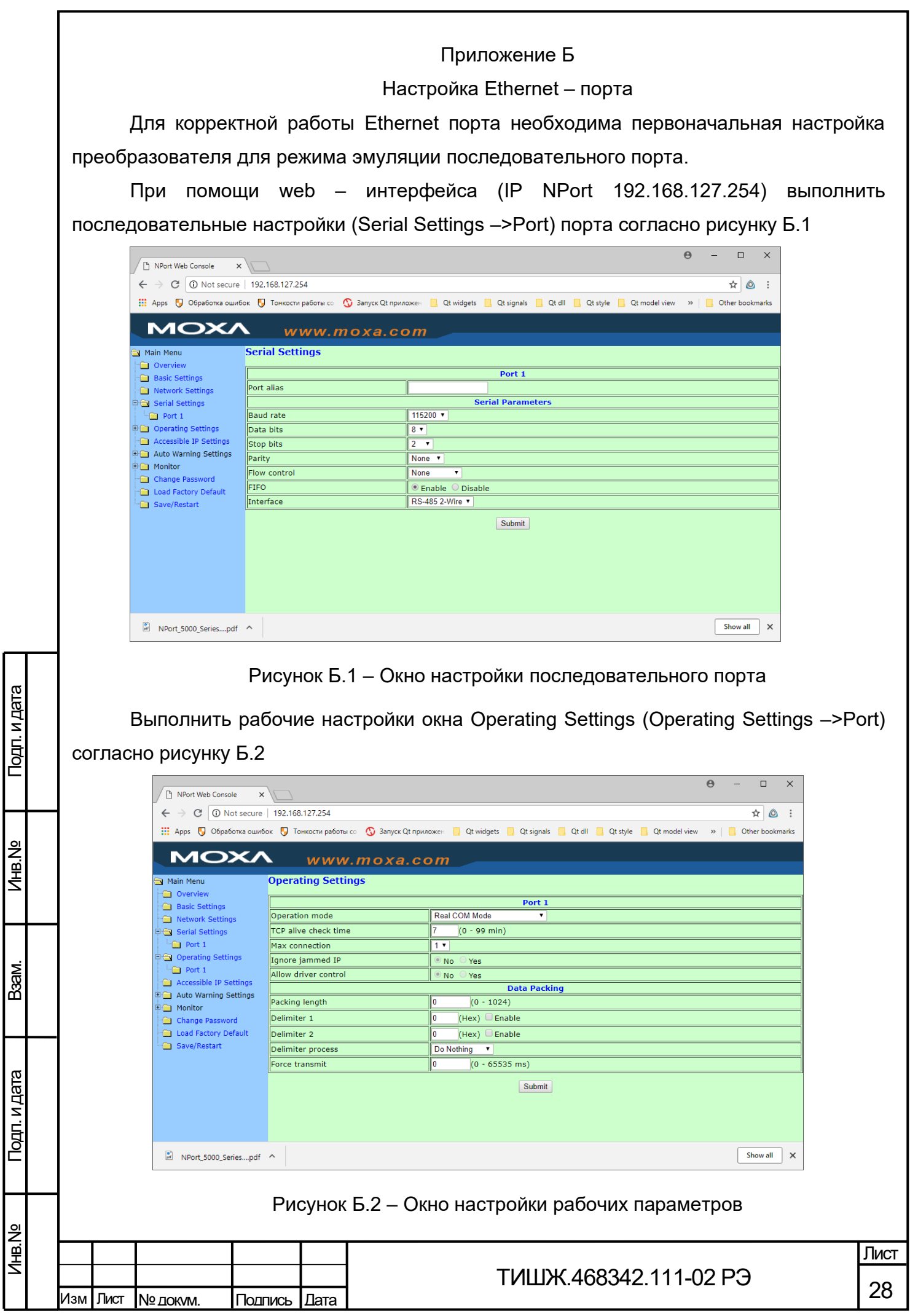

Установить драйвер и утилиту NPort drivet manager (установщик *drvmgr\_setup\_Ver1.18\_Build\_15022515\_whql.exe*)

При помощи утилиты NPort настроить драйвер виртуального порта (см. рисунок Б.3).

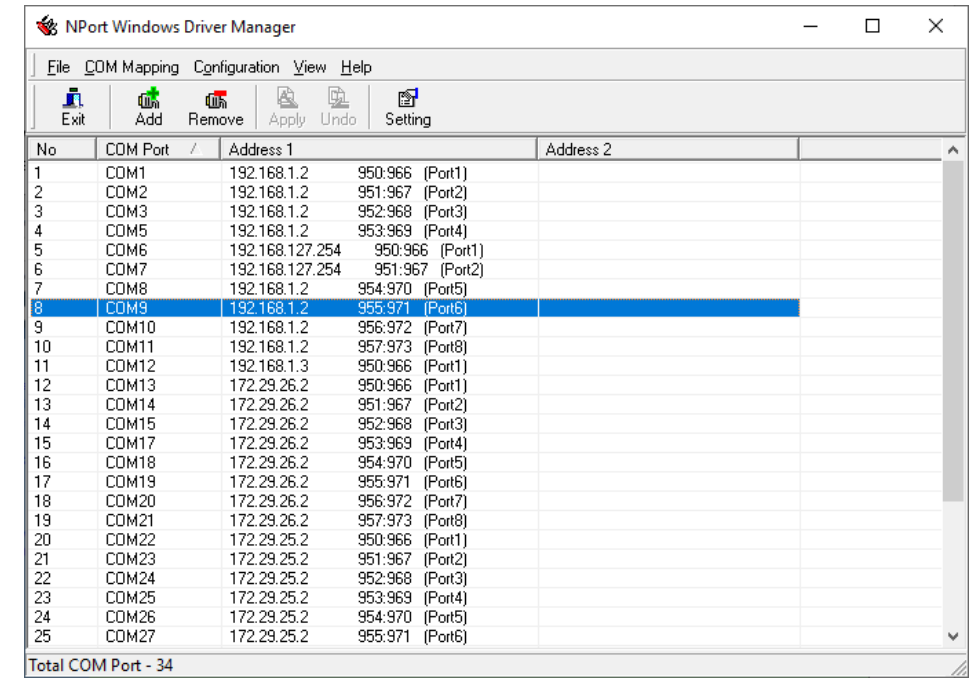

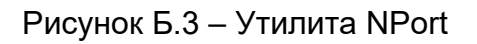

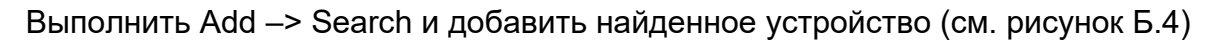

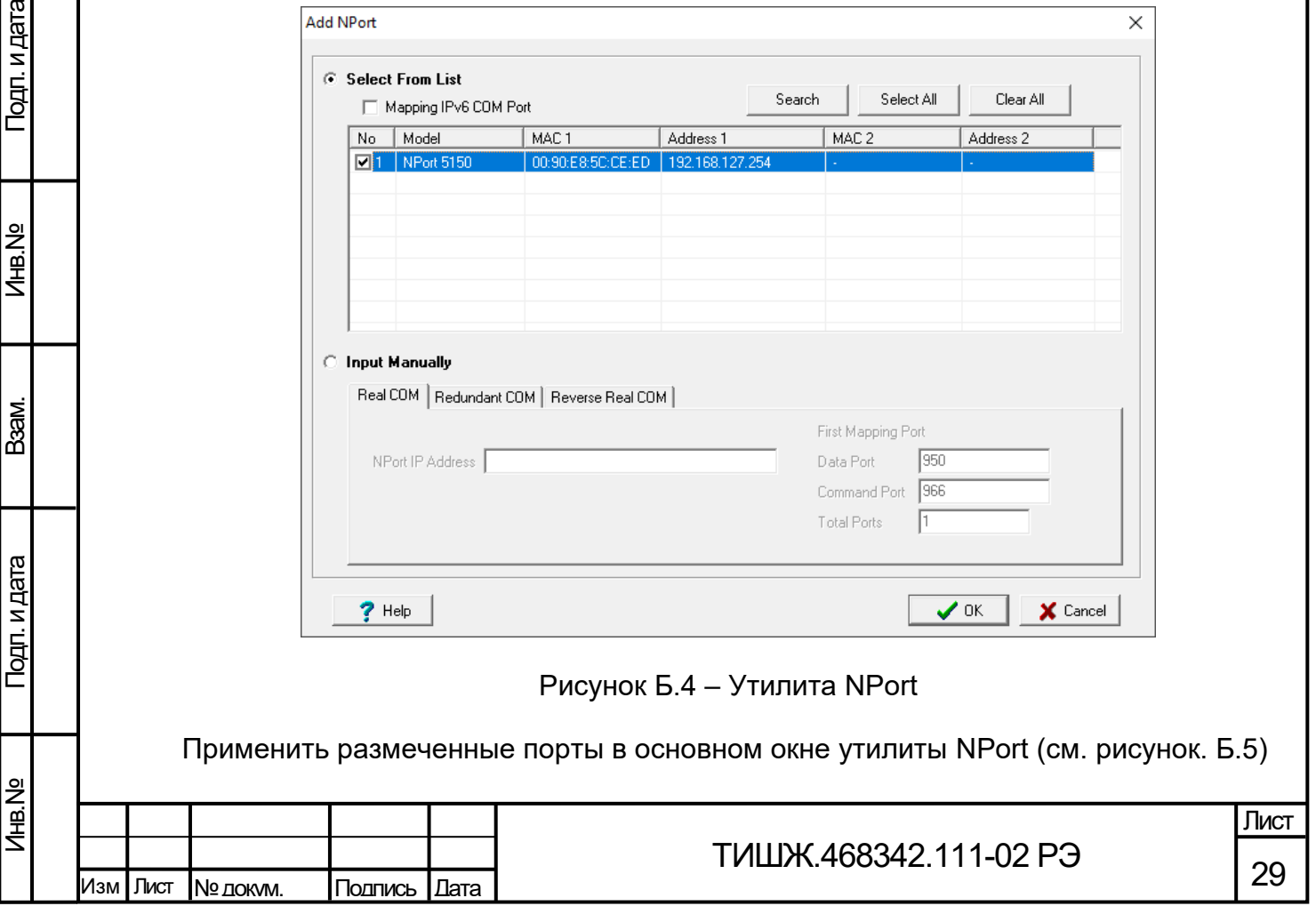

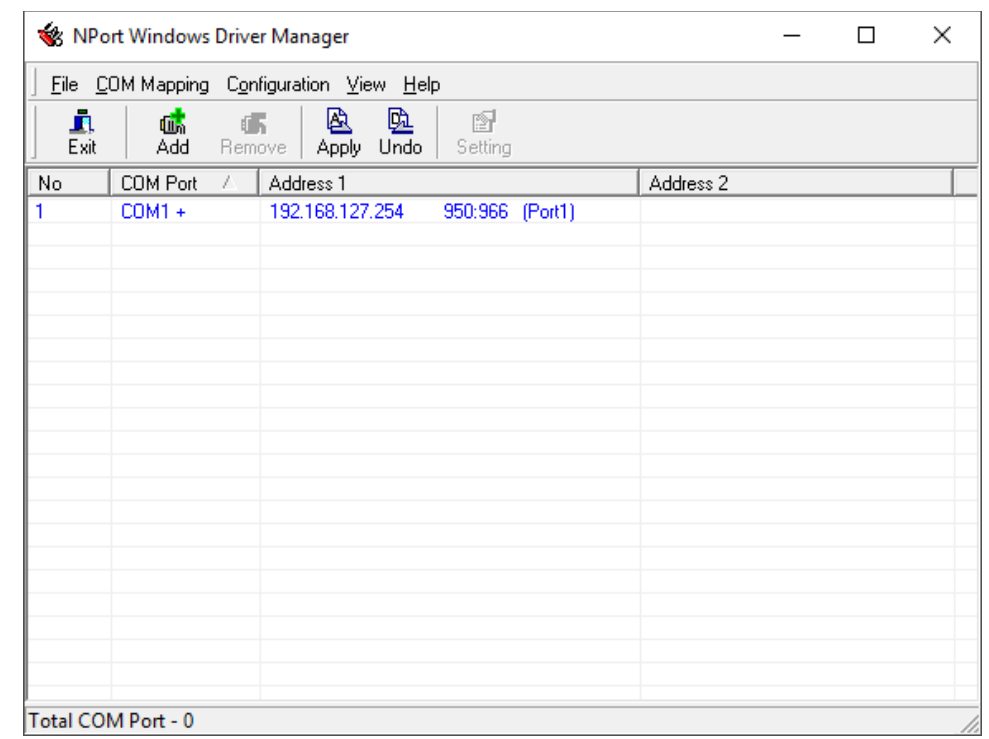

Рисунок Б.5 – Основное окно утилиты NPort

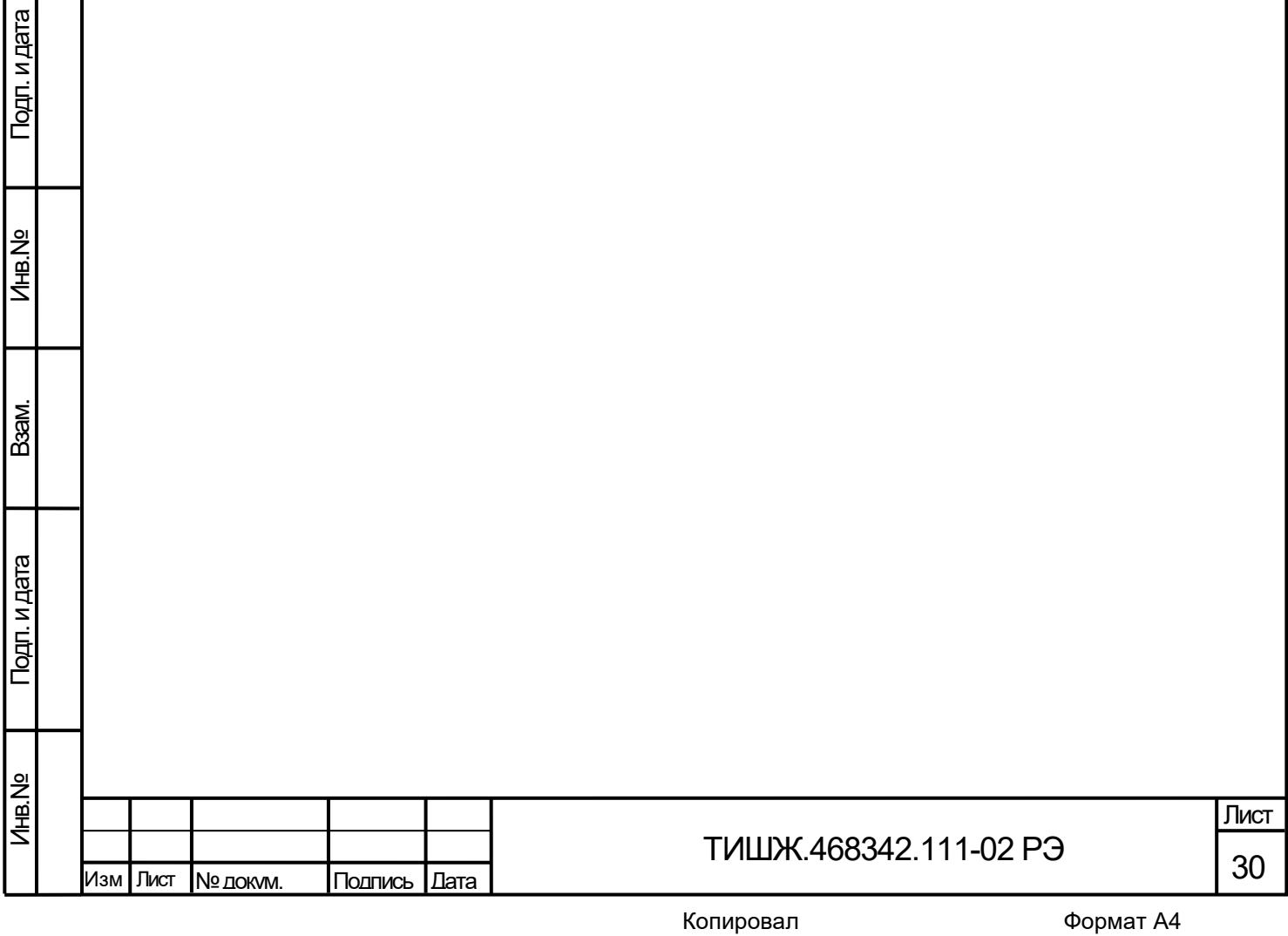

<span id="page-30-0"></span>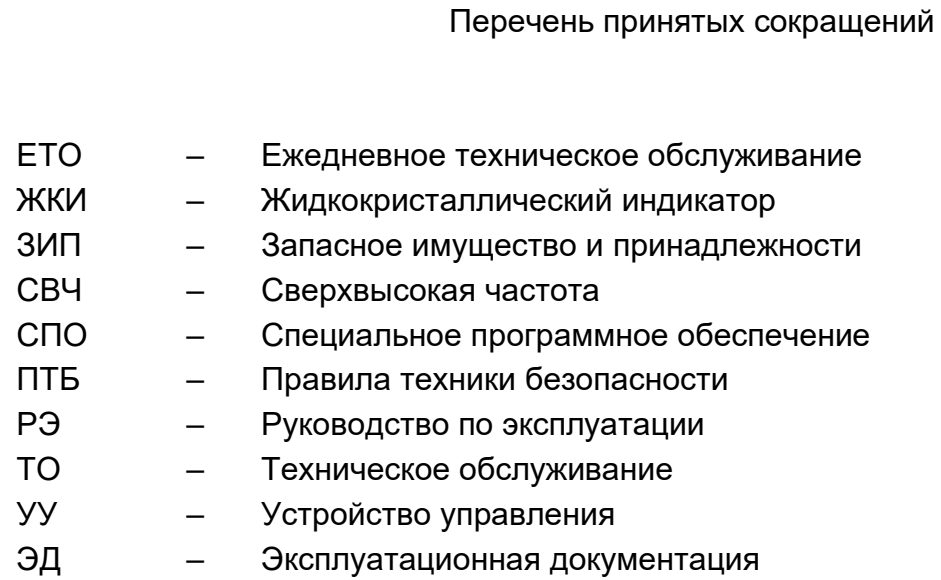

Подп. и дата

Инв.№

Взам.

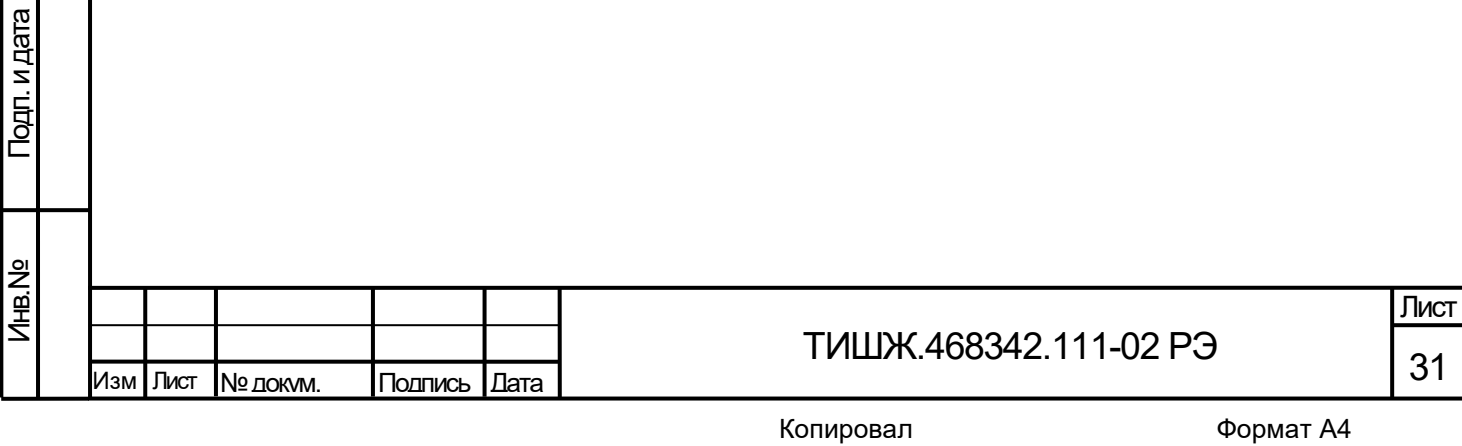

1 ТИШЖ.468342.111-02 ПС Коммутатор 8х1 СВЧ диапазона Паспорт.

<span id="page-31-0"></span>2 ТИШЖ.468342.111-02 Д01 Коммутатор 8х1 СВЧ диапазона Протокол информационно-логического взаимодействия.

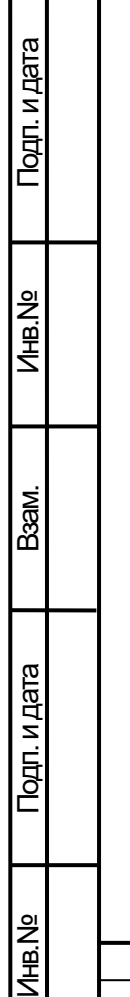

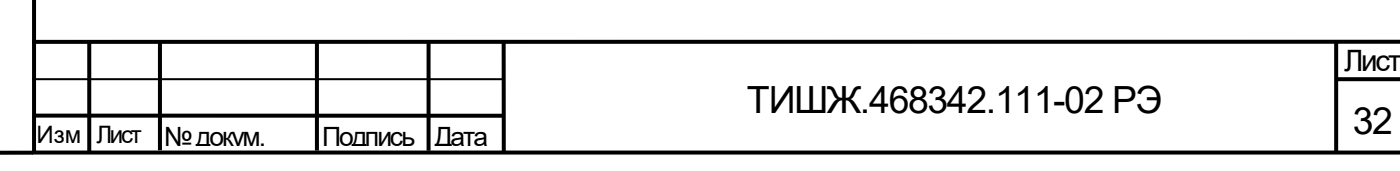

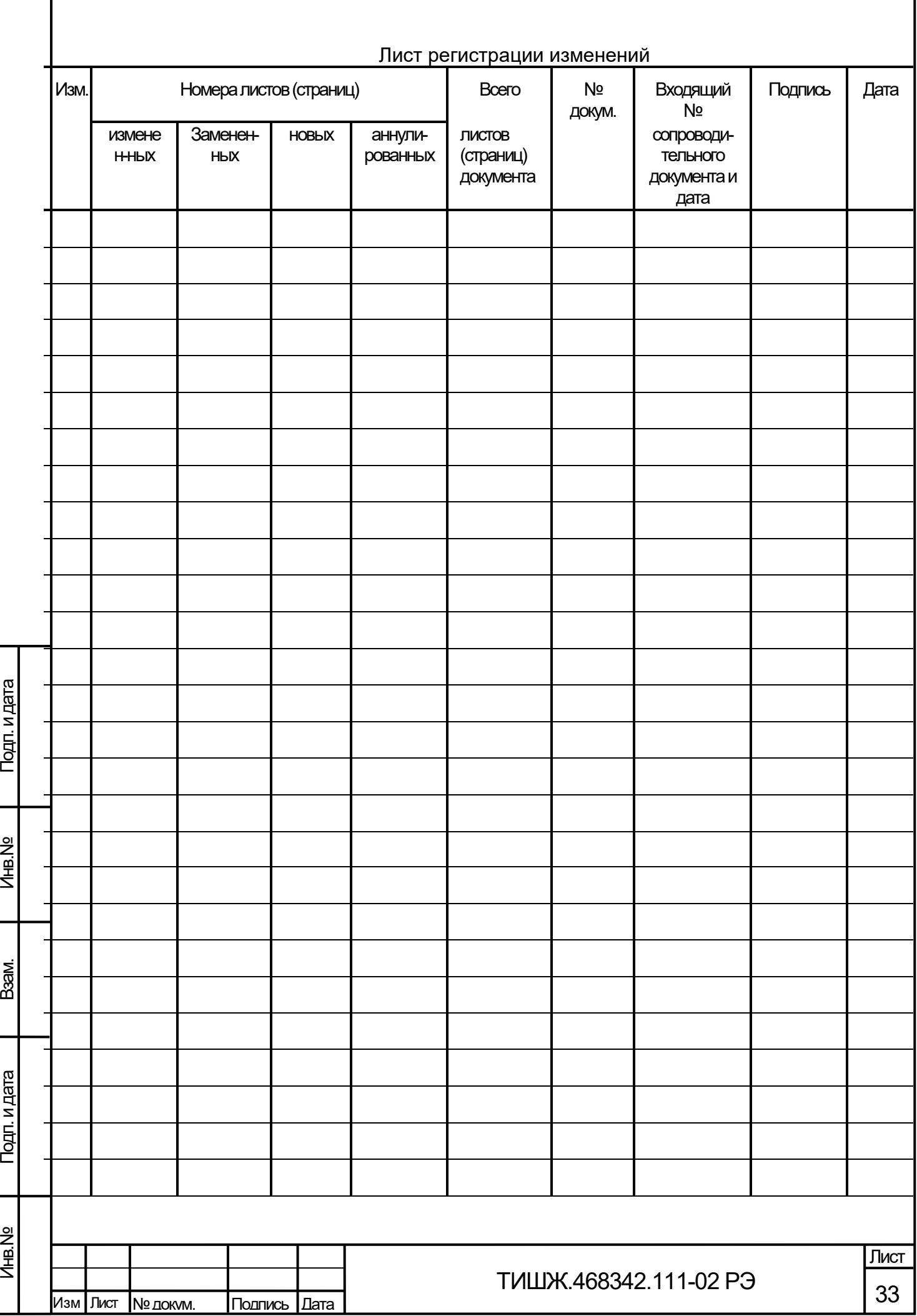